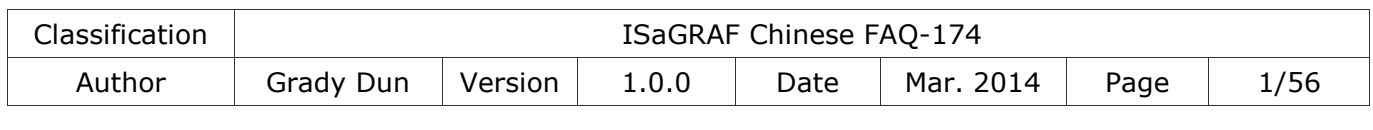

# 如何在 **VMware Workstation/Player** 中建立

## **ISaGRAF Ver. 3.55** 開發環境**?**

#### 應用說明

因市場上 Windows 32 位元作業系統已逐漸被 64 位元作業系統取代, 但 ISaGRAF Workbench 必須 安裝/執行於 Windows 32 位元的作業系統中,故本文件將介紹如何使用 VMware Workstation /Player 建立 32 位元作業系統的虛擬機,並在該環境中安裝/執行 ISaGRAF Workbench。

#### ● 事前準備

VMware Workstation/Player 是一套虛擬機器軟體,可提供使用者在同一台電腦上安裝/運行多個 作業系統版本,所以我們可以利用這個特性來為 ISaGRAF Workbench 3.55 建立合適的安裝環境,

注意**:** 若選用的是 **ISaGRAF-256 (**即,**256 I/O** 點**),** 則需安裝一個僅支援 **USB2.0** 的硬體保護鎖 **(**參考 **[1.6](#page-24-0)** 節**)**,因此請確認您的 **Host PC** 有 **USB2.0** 通訊埠。

以下將說明如何在您的 Host PC 上使用 VMware Workstation 或 VMware Player 來建立作業環境 為 Windows XP (32-bit SP3) 的虛擬機。

#### 您可點選以下目錄來查看所需<mark>的</mark>內容:

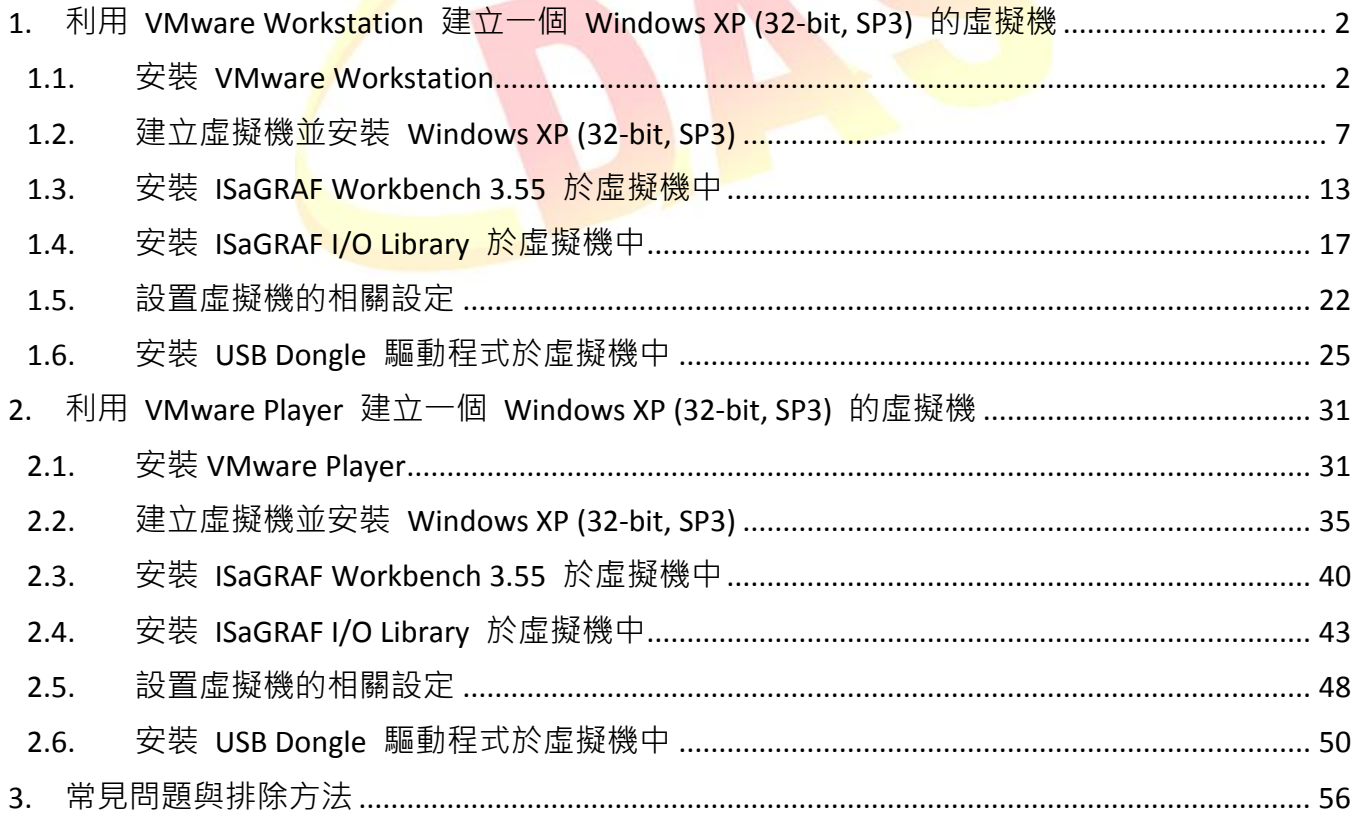

<span id="page-1-1"></span><span id="page-1-0"></span>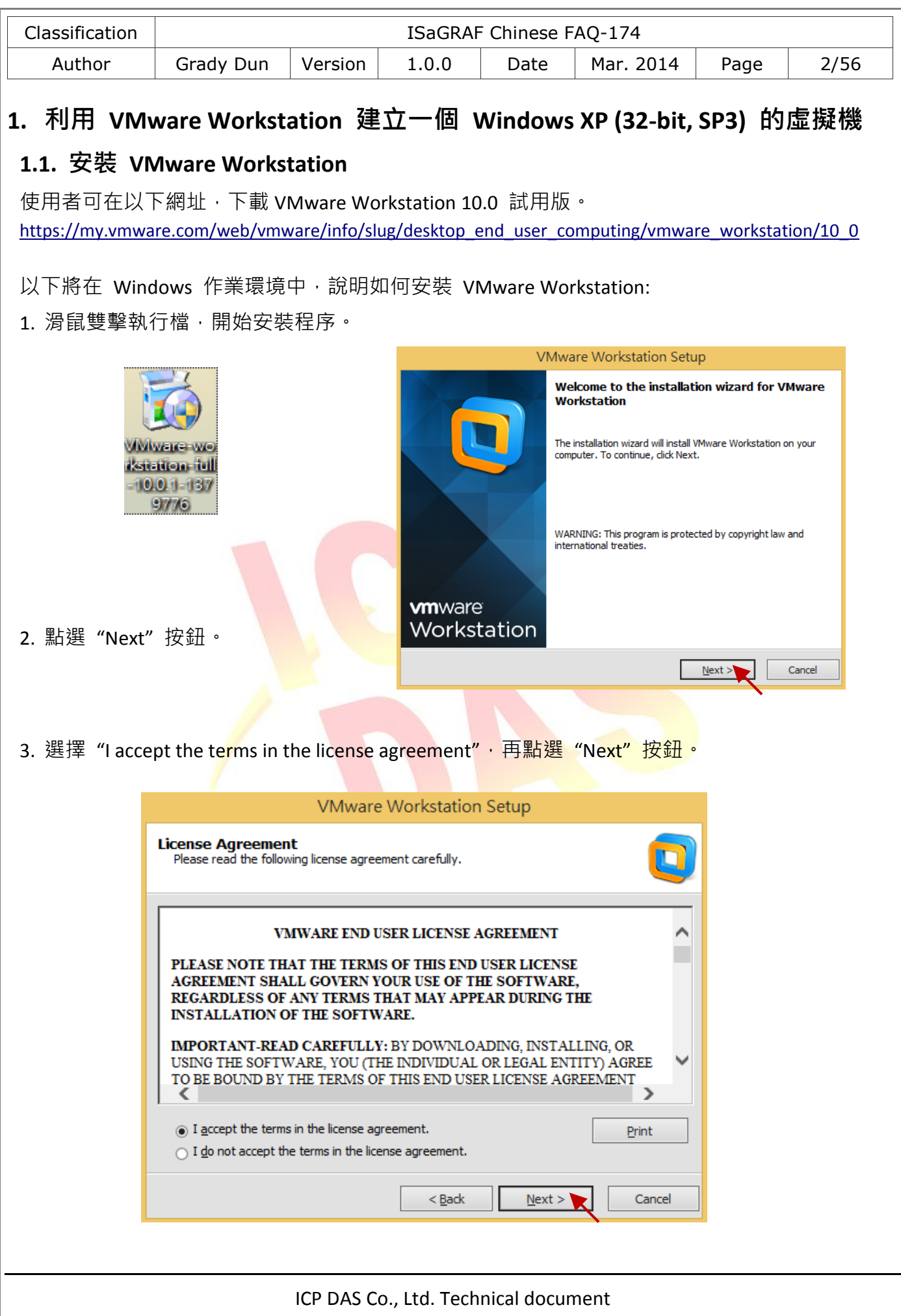

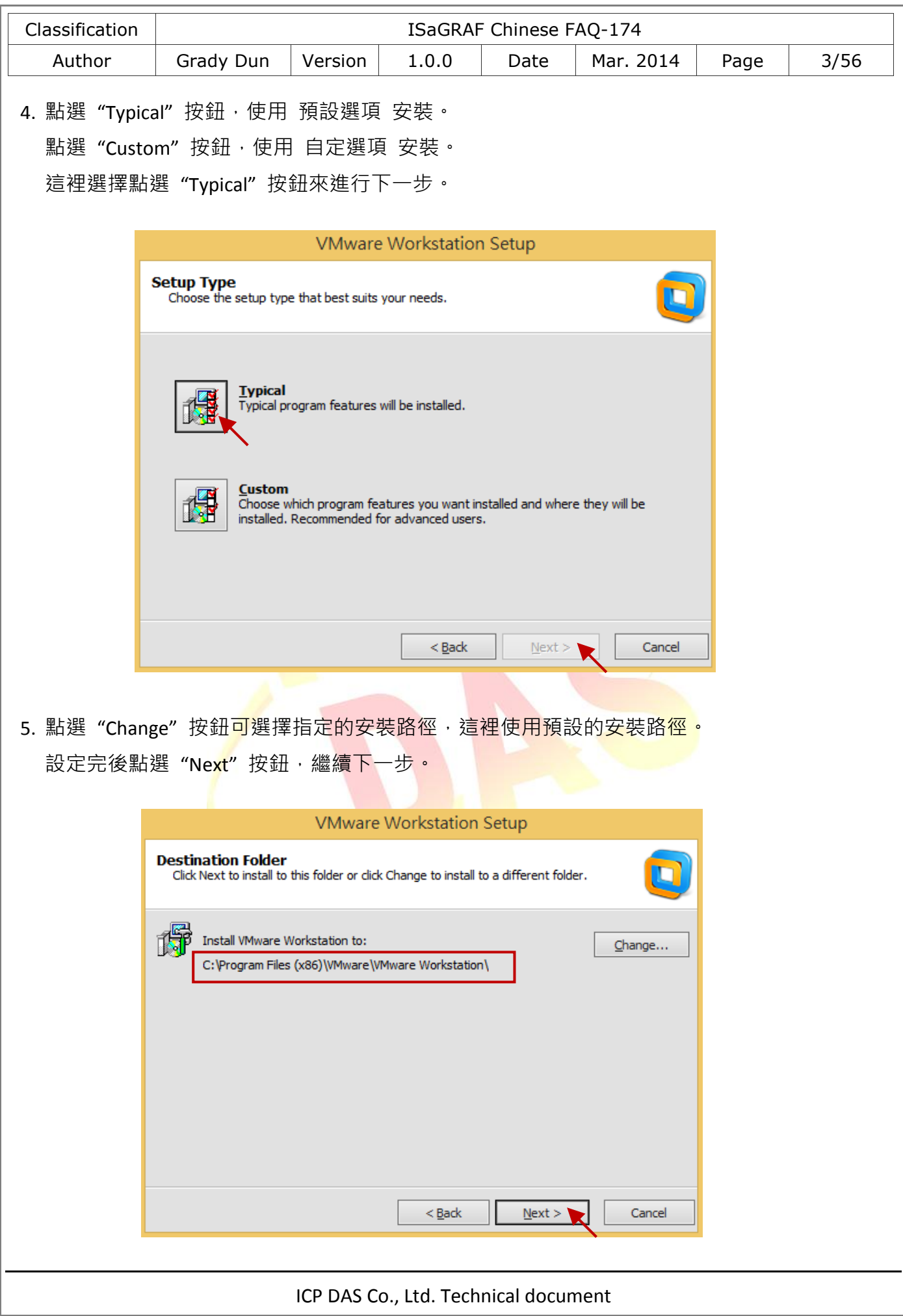

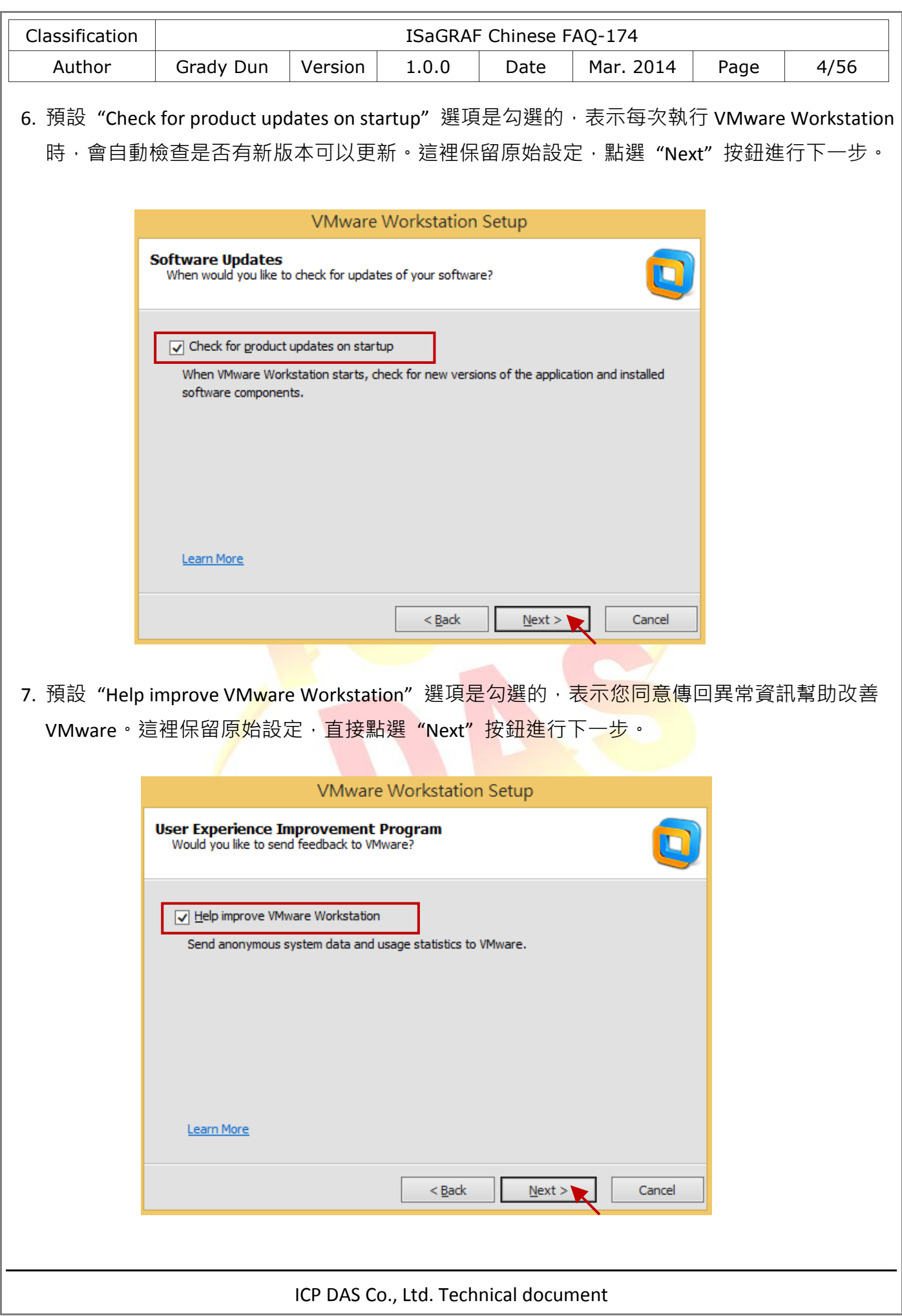

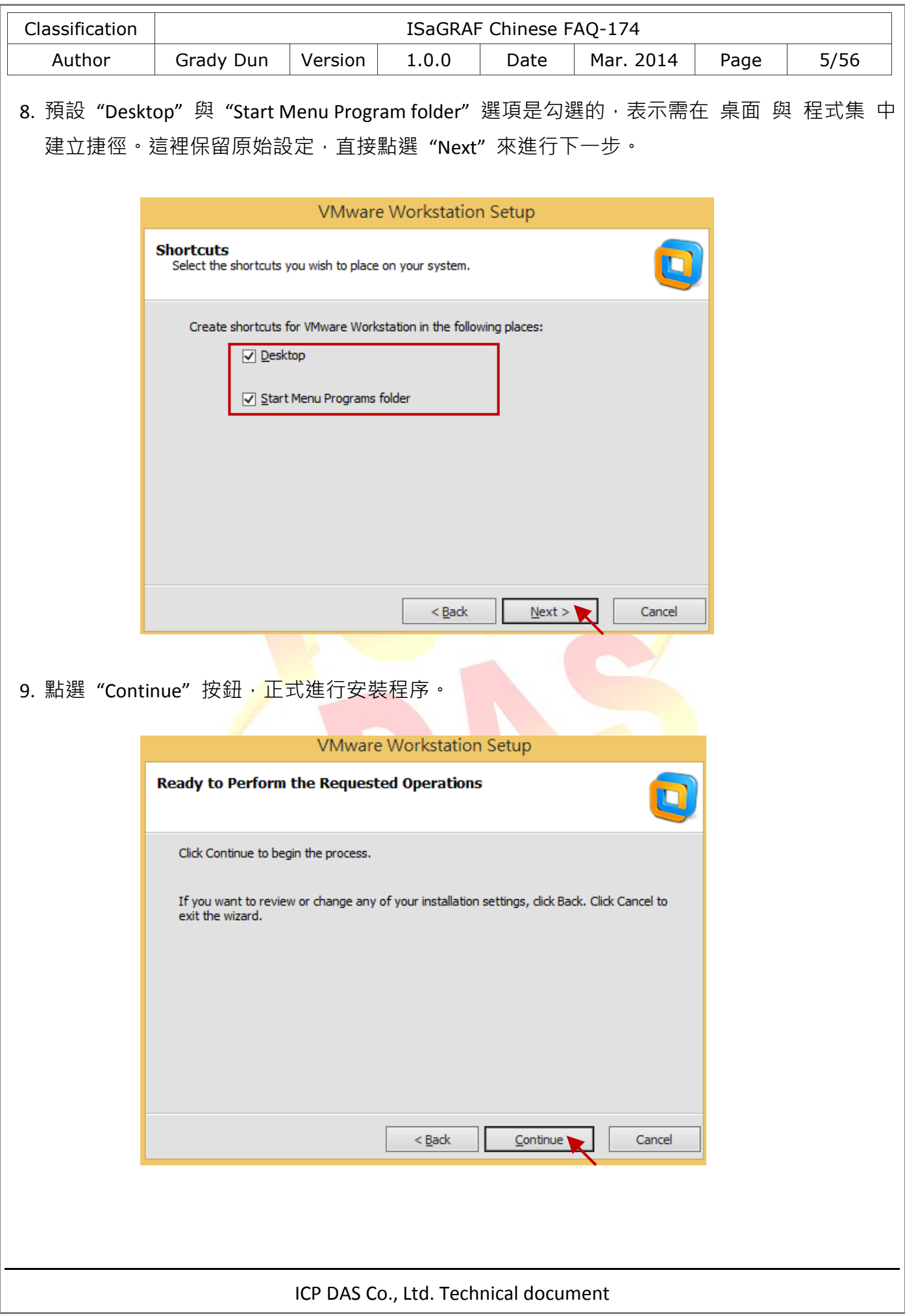

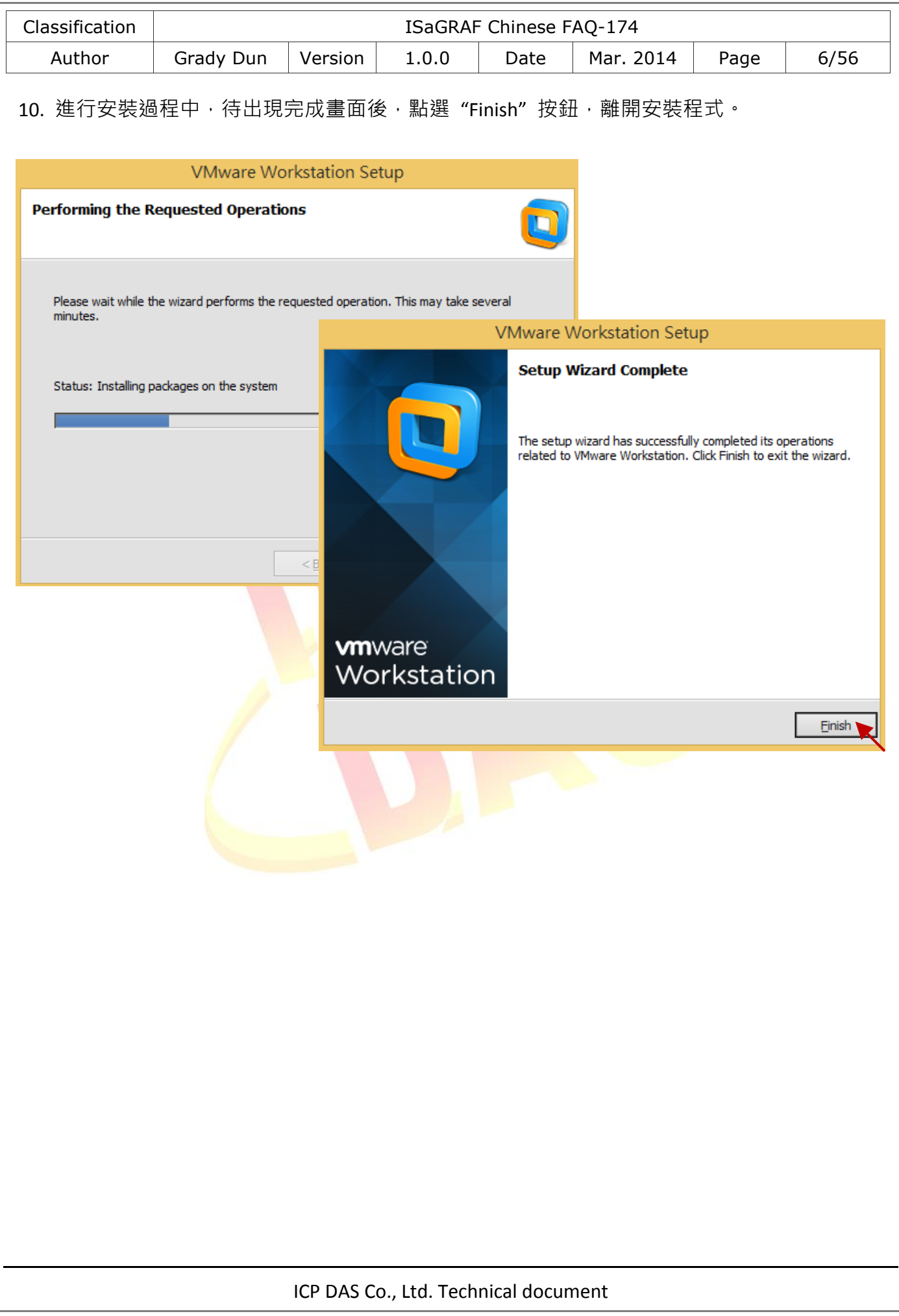

<span id="page-6-0"></span>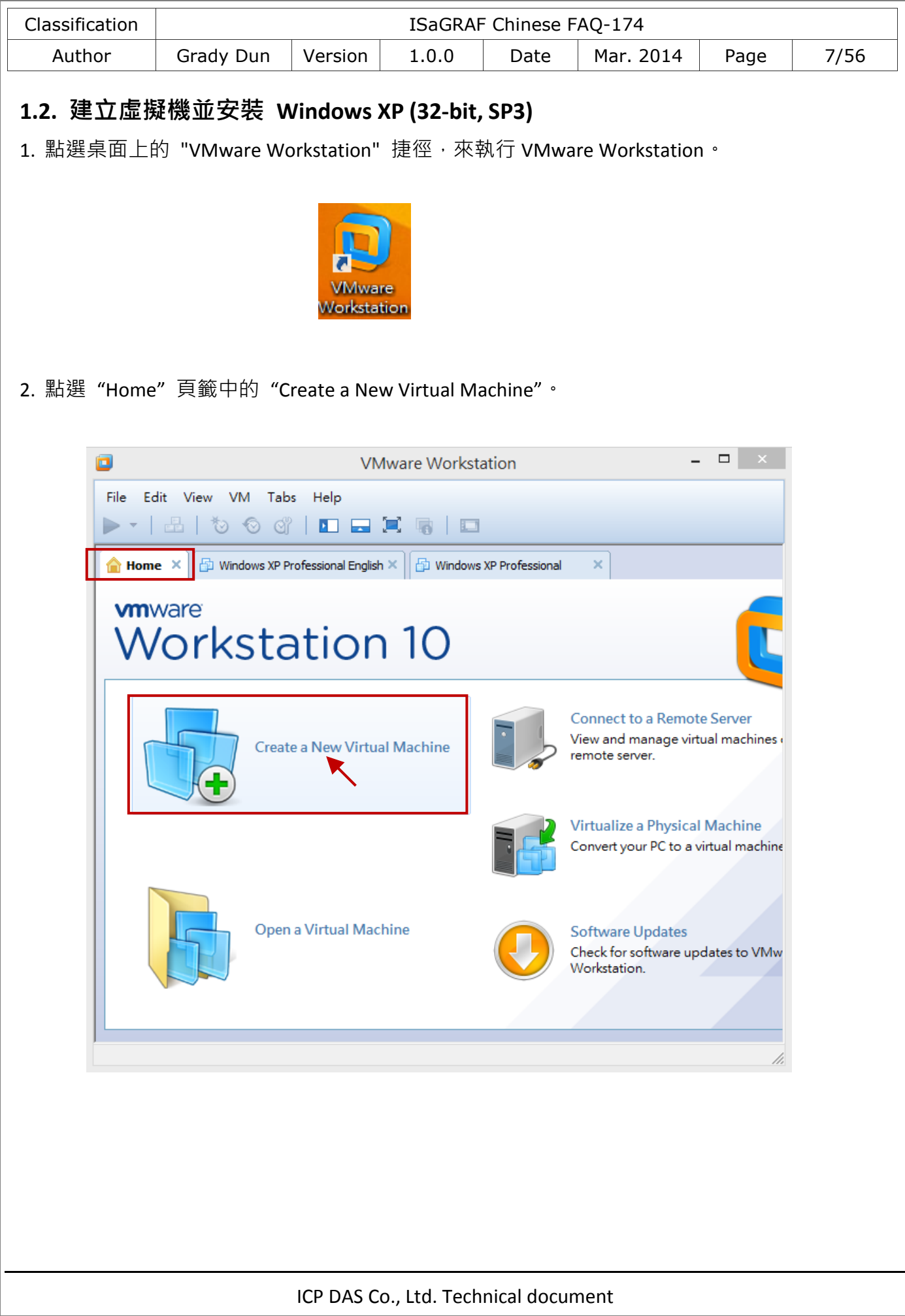

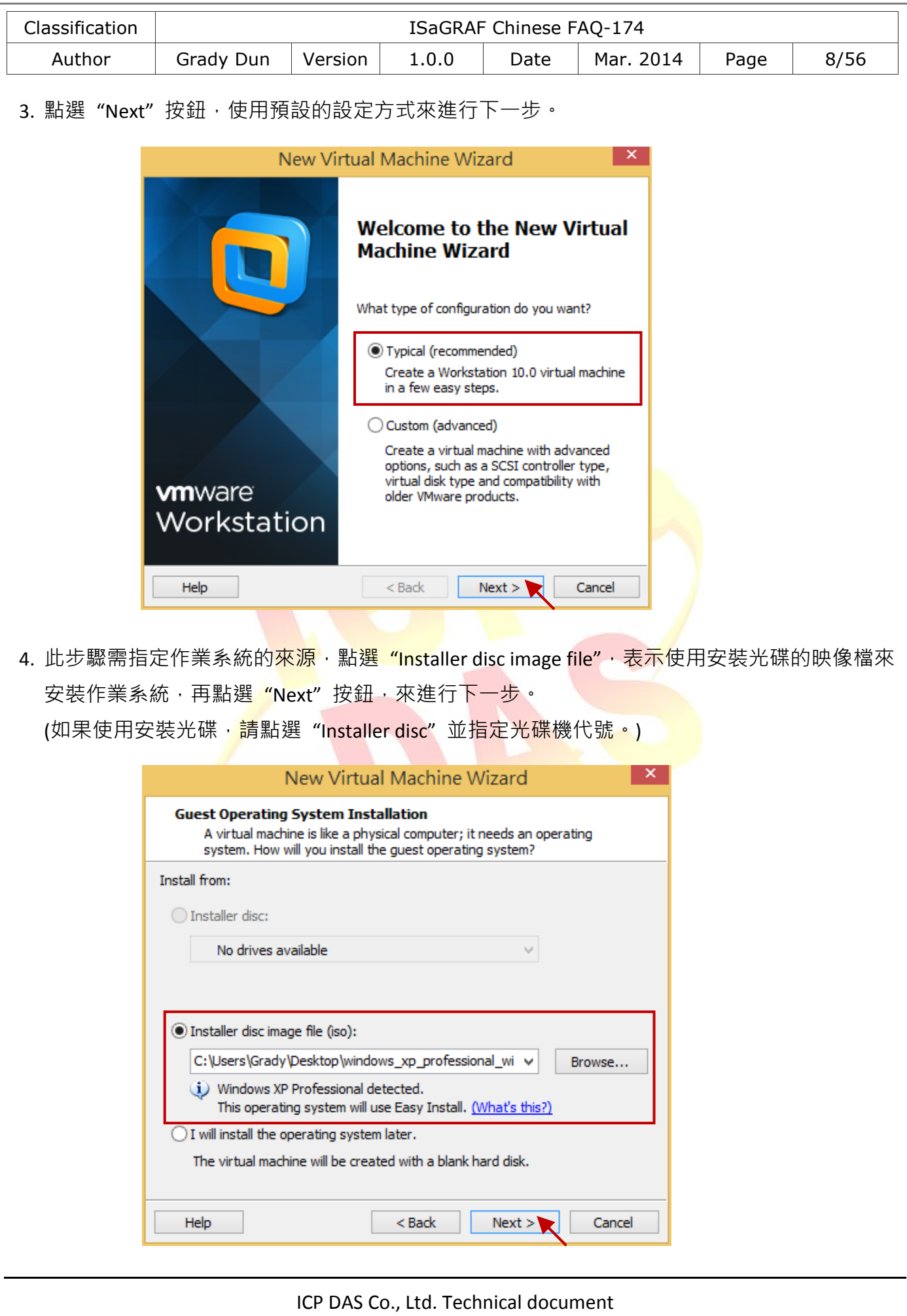

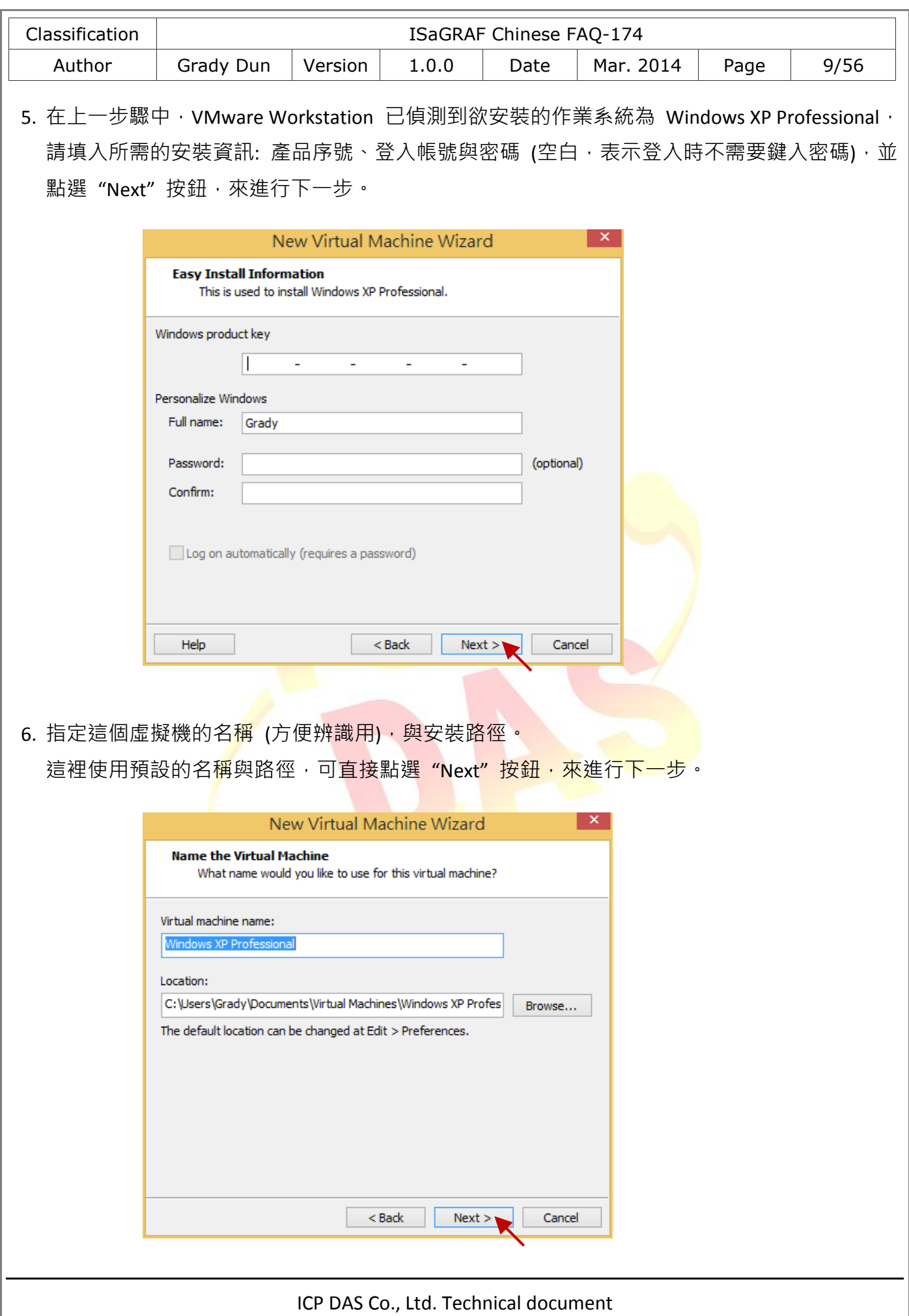

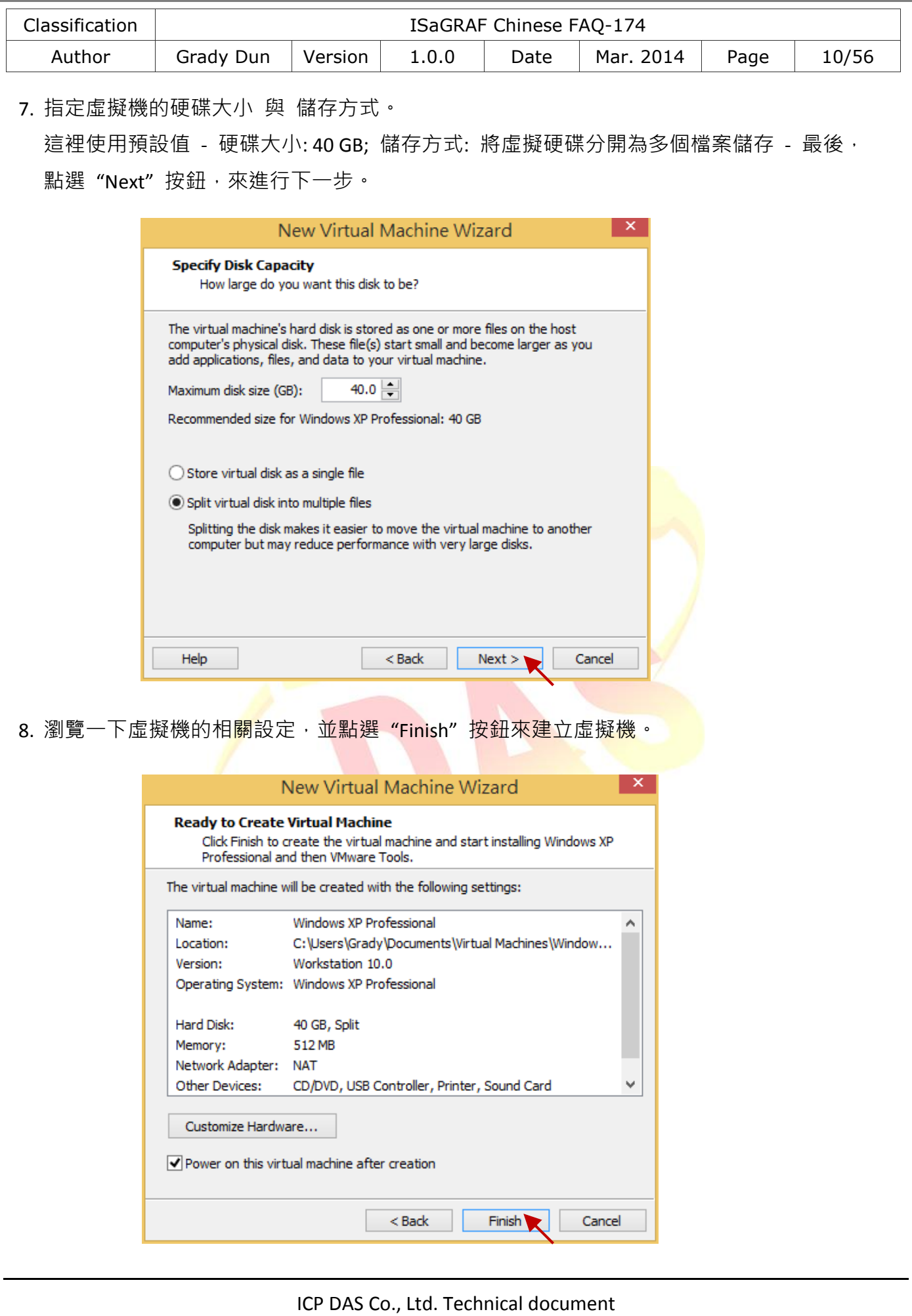

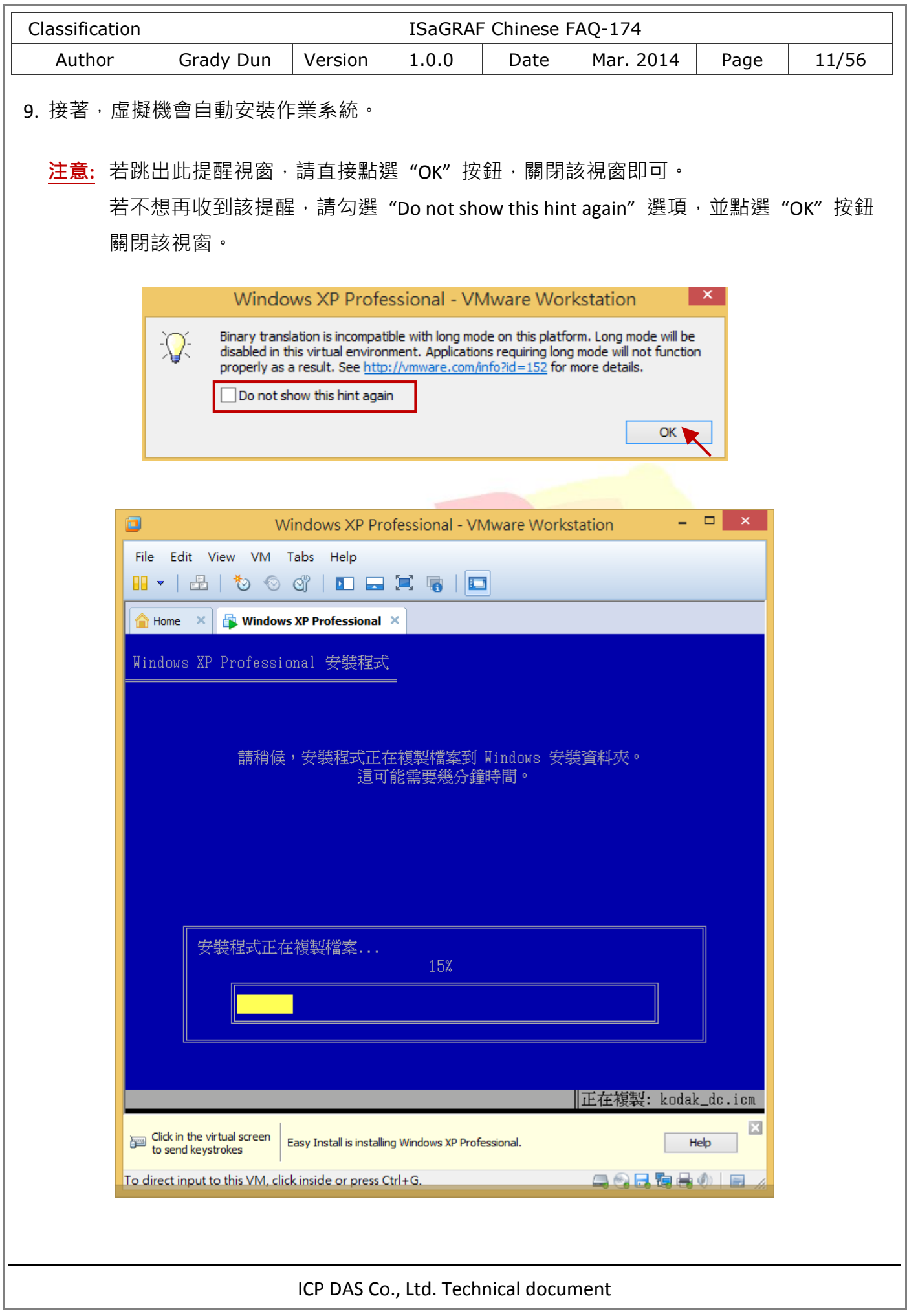

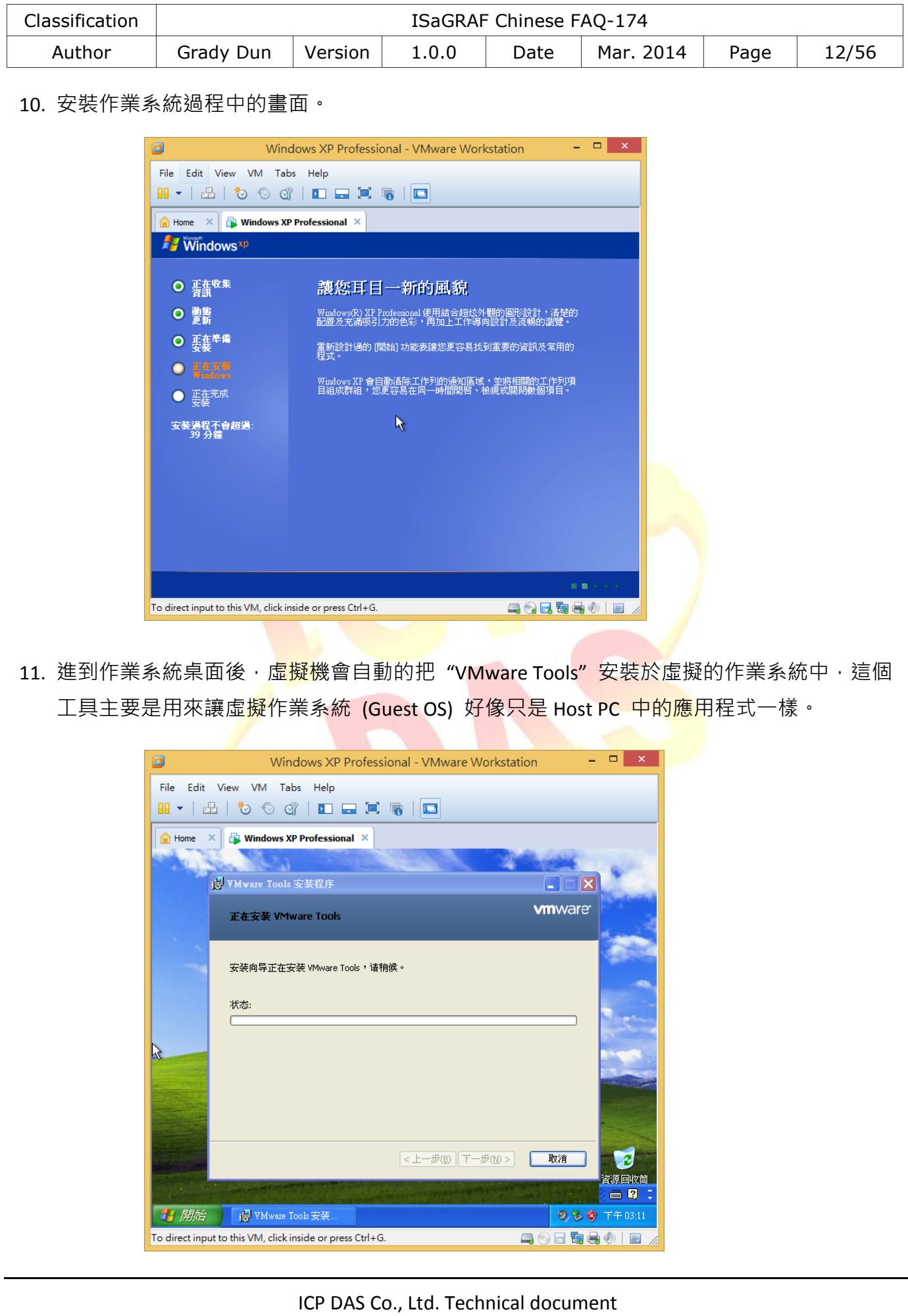

<span id="page-12-0"></span>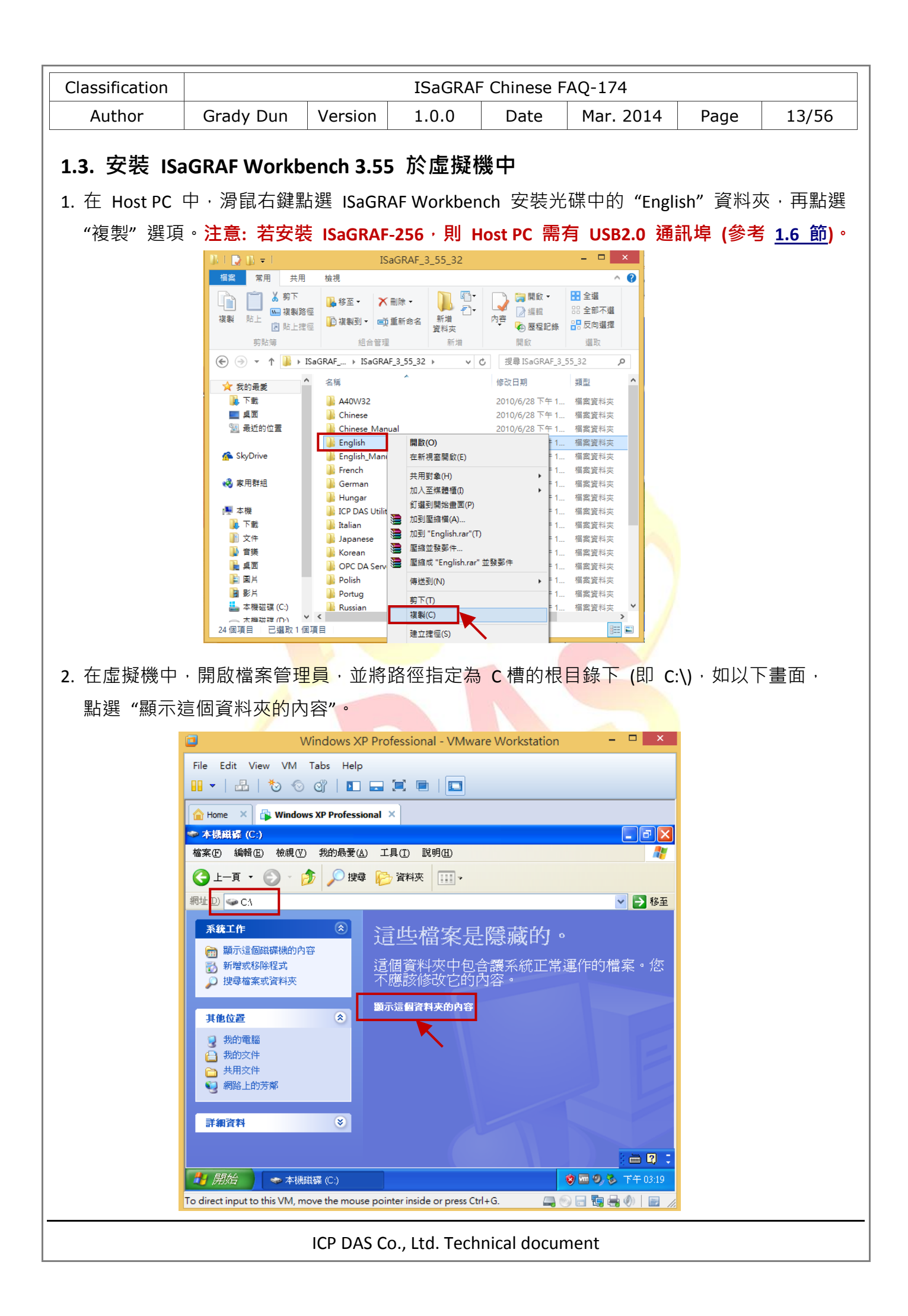

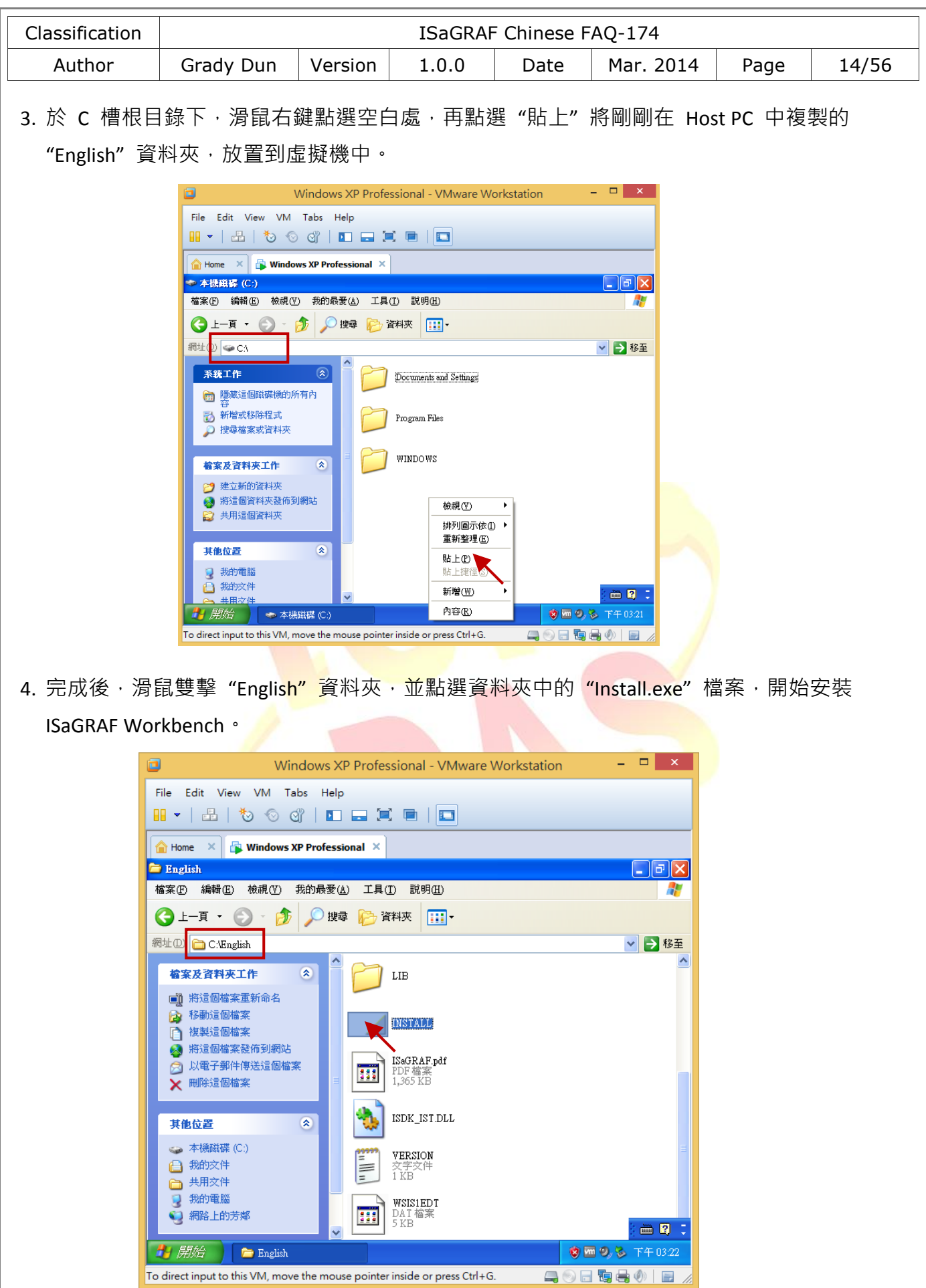

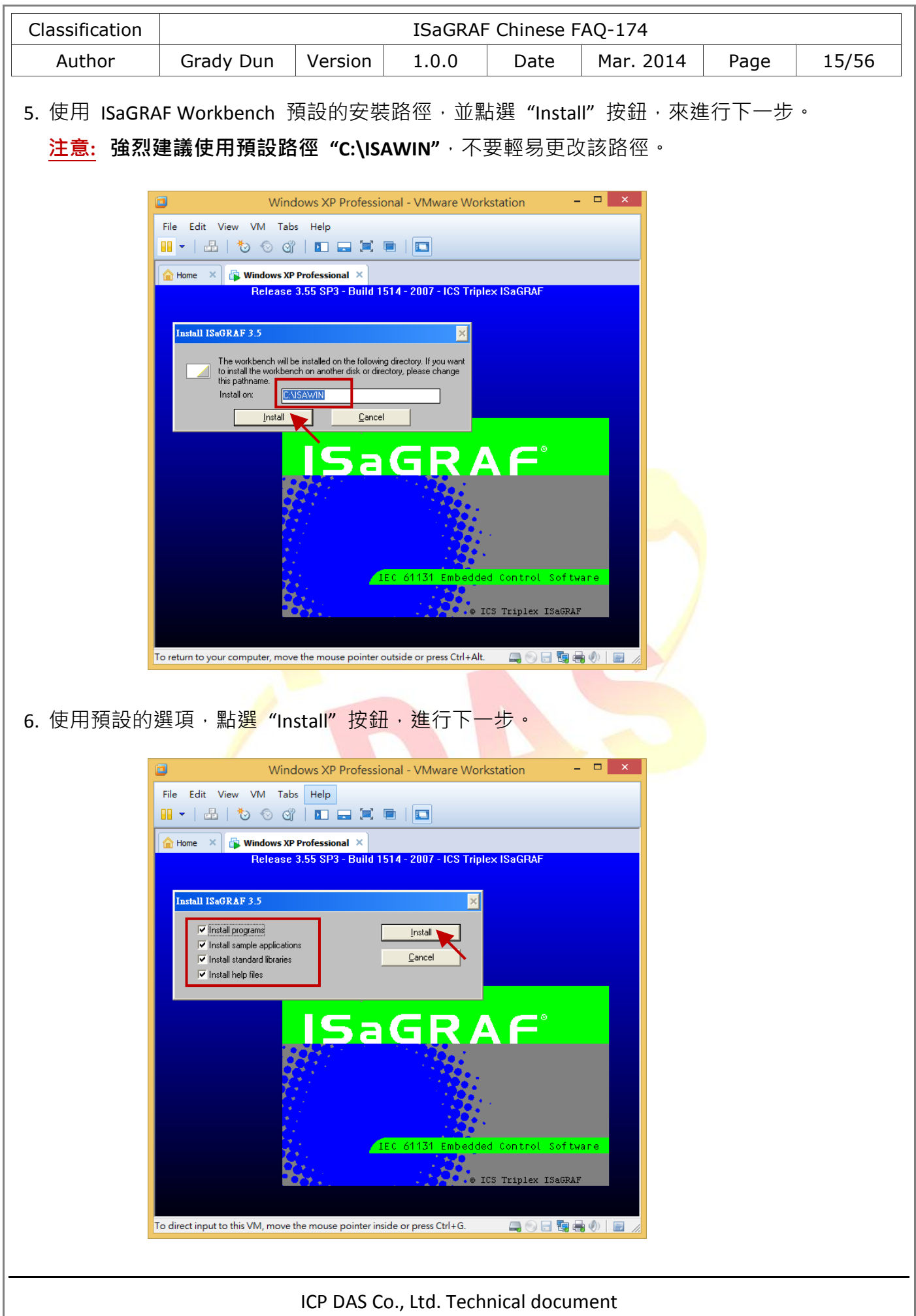

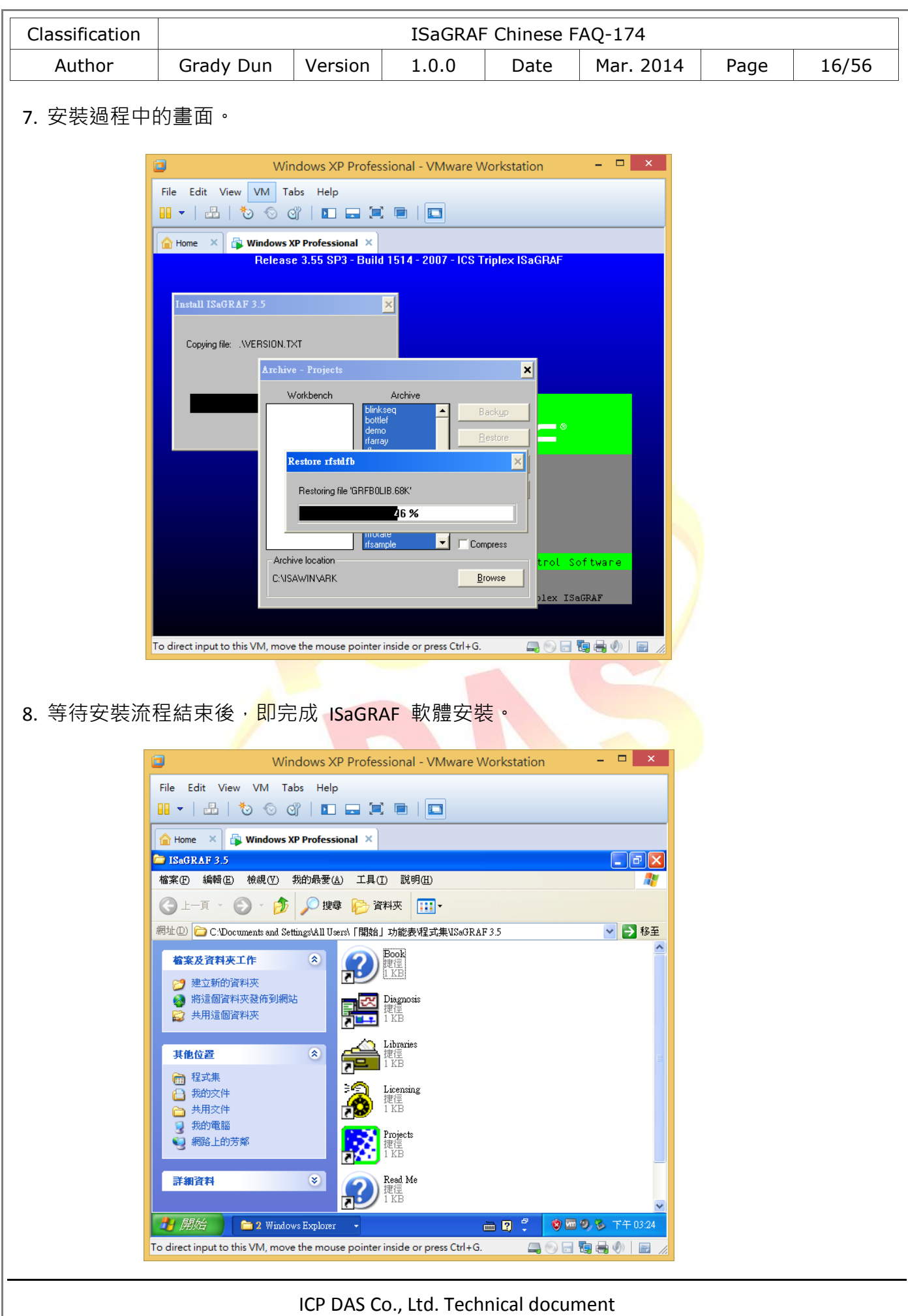

<span id="page-16-0"></span>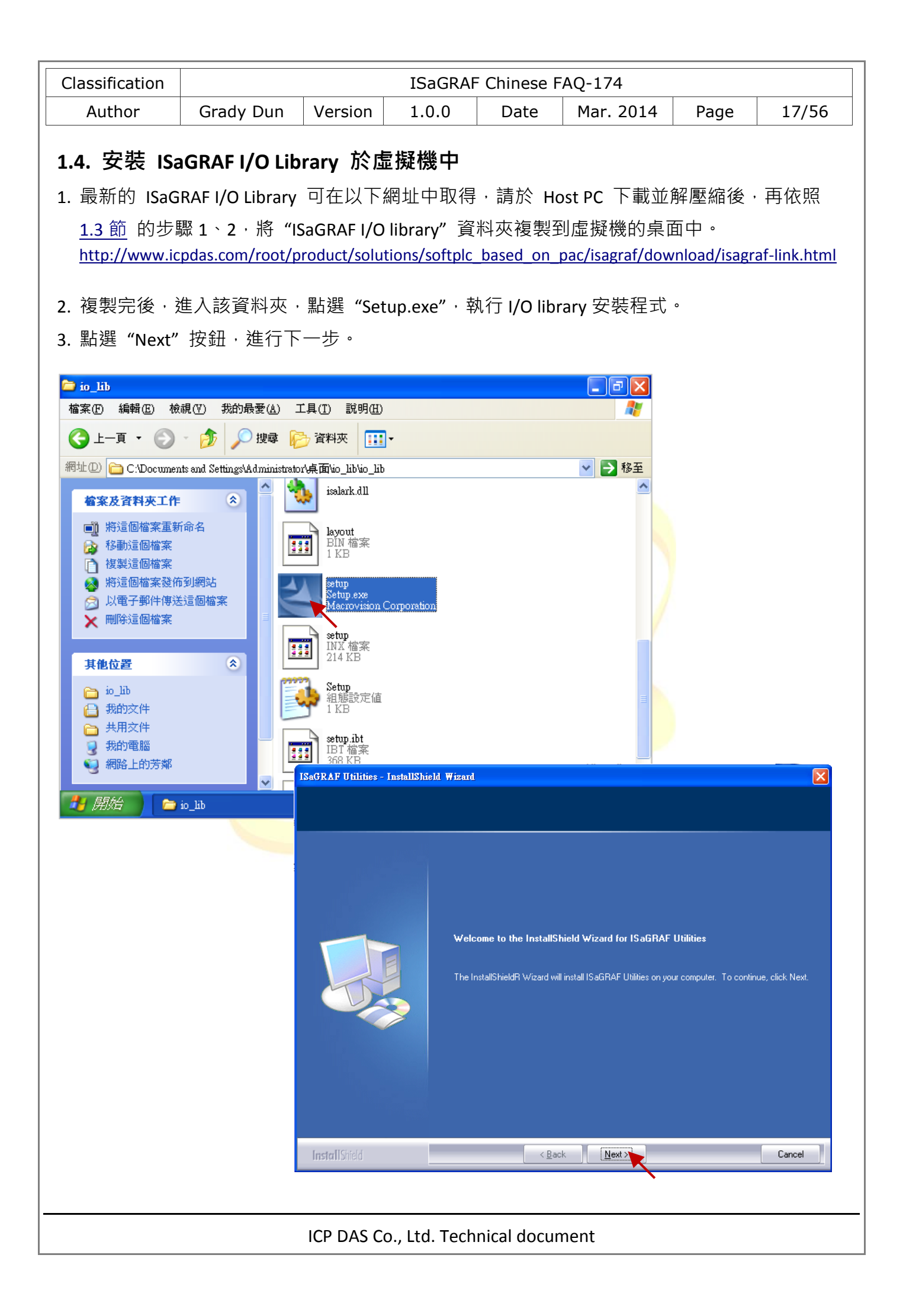

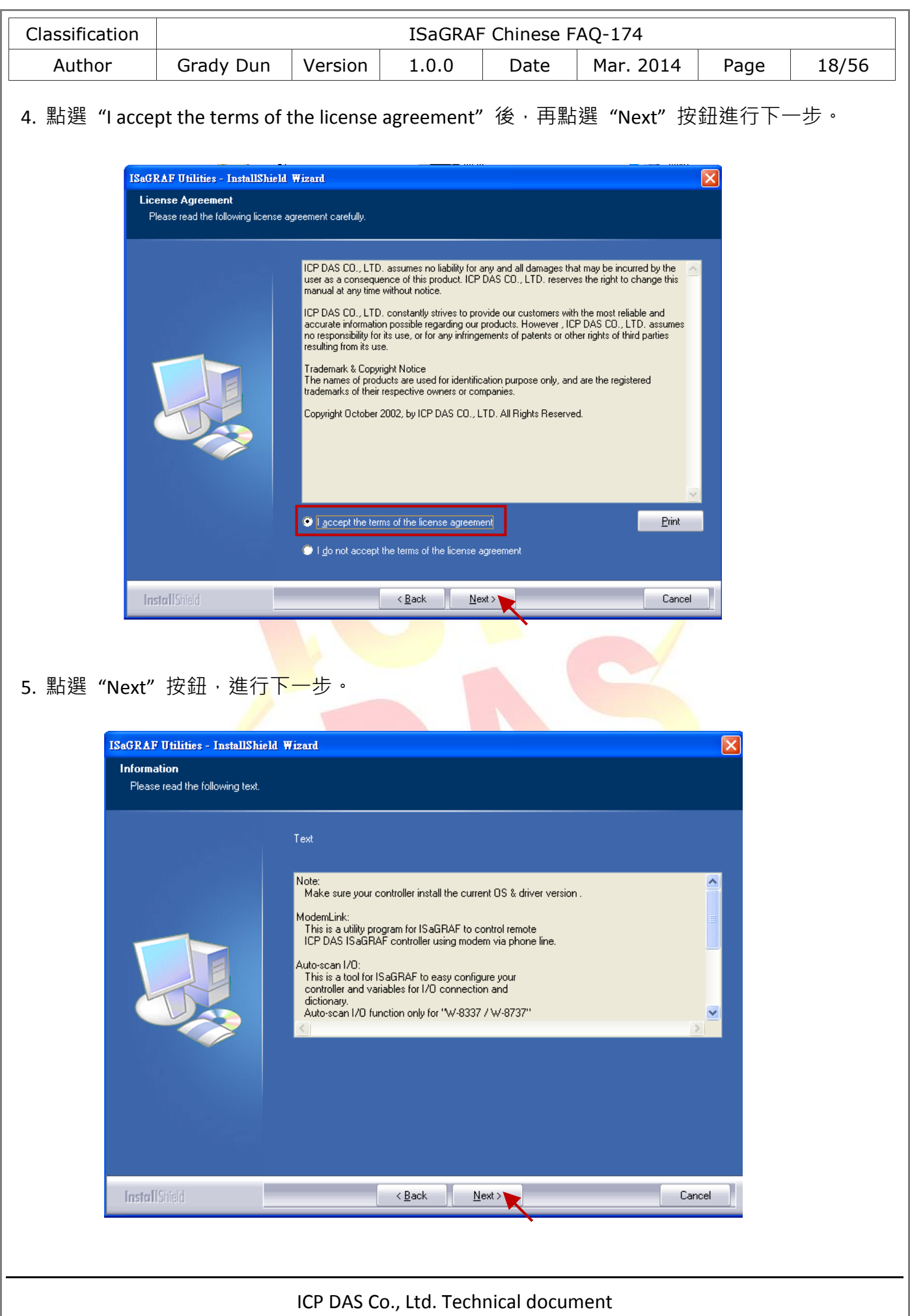

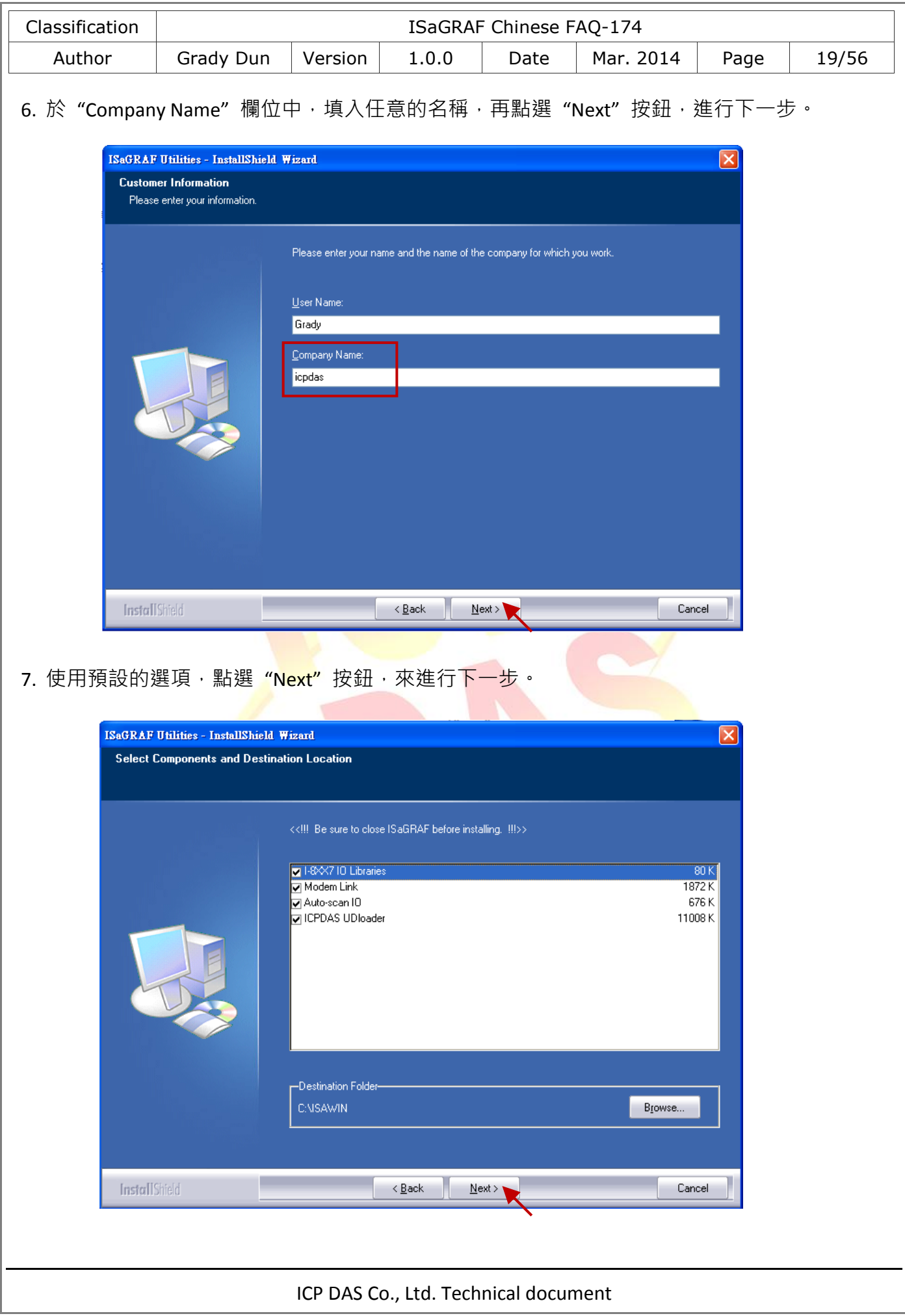

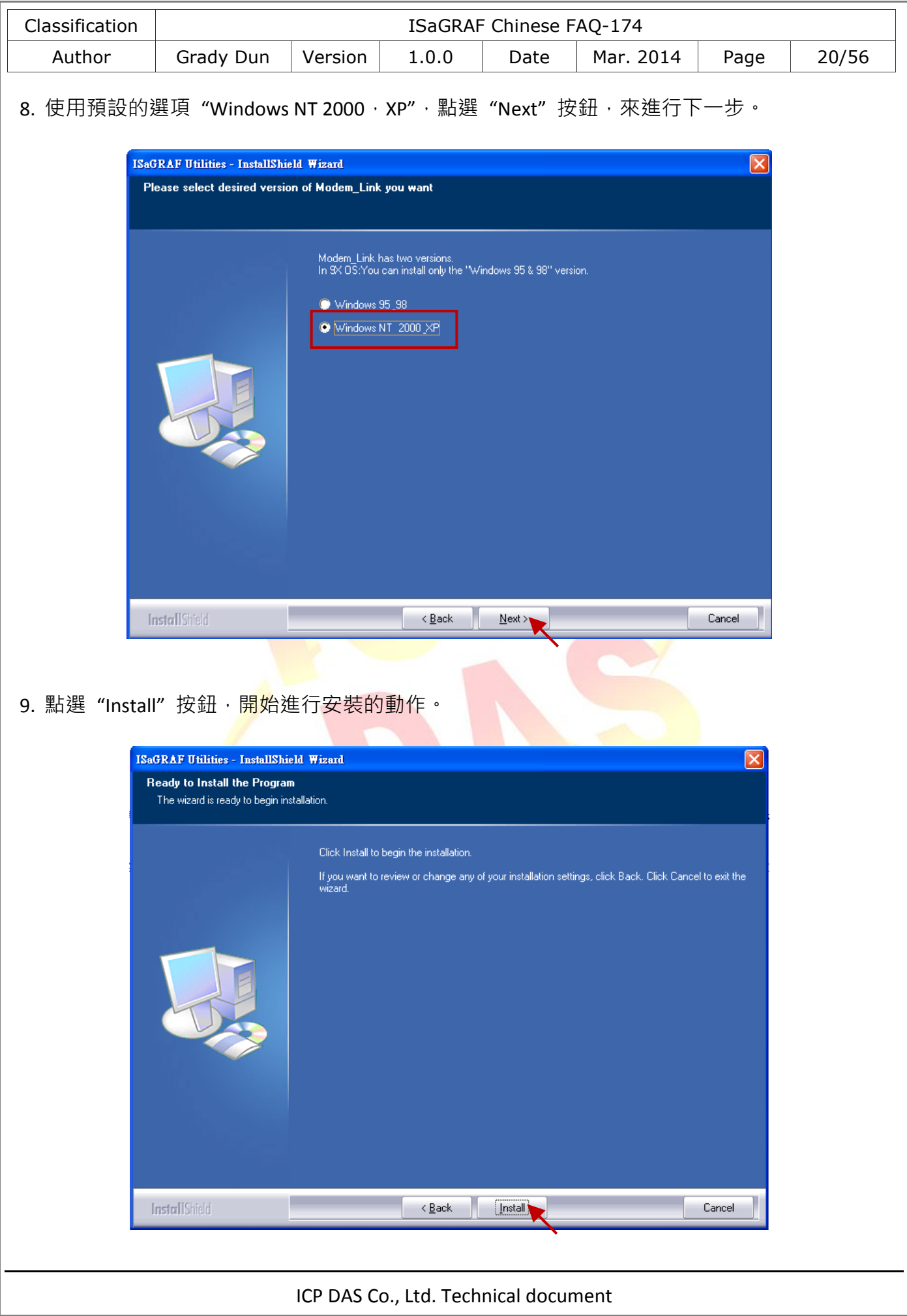

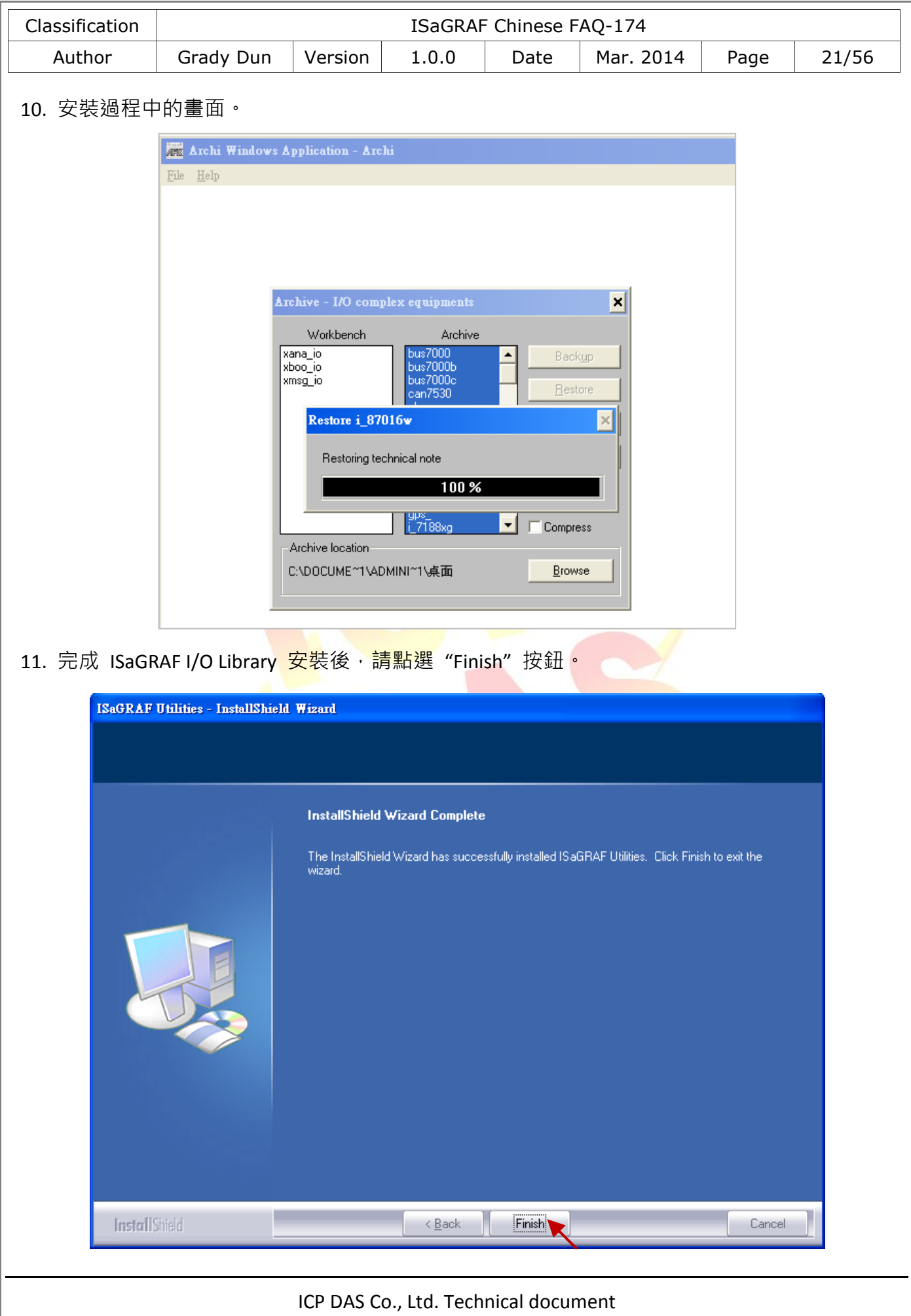

<span id="page-21-0"></span>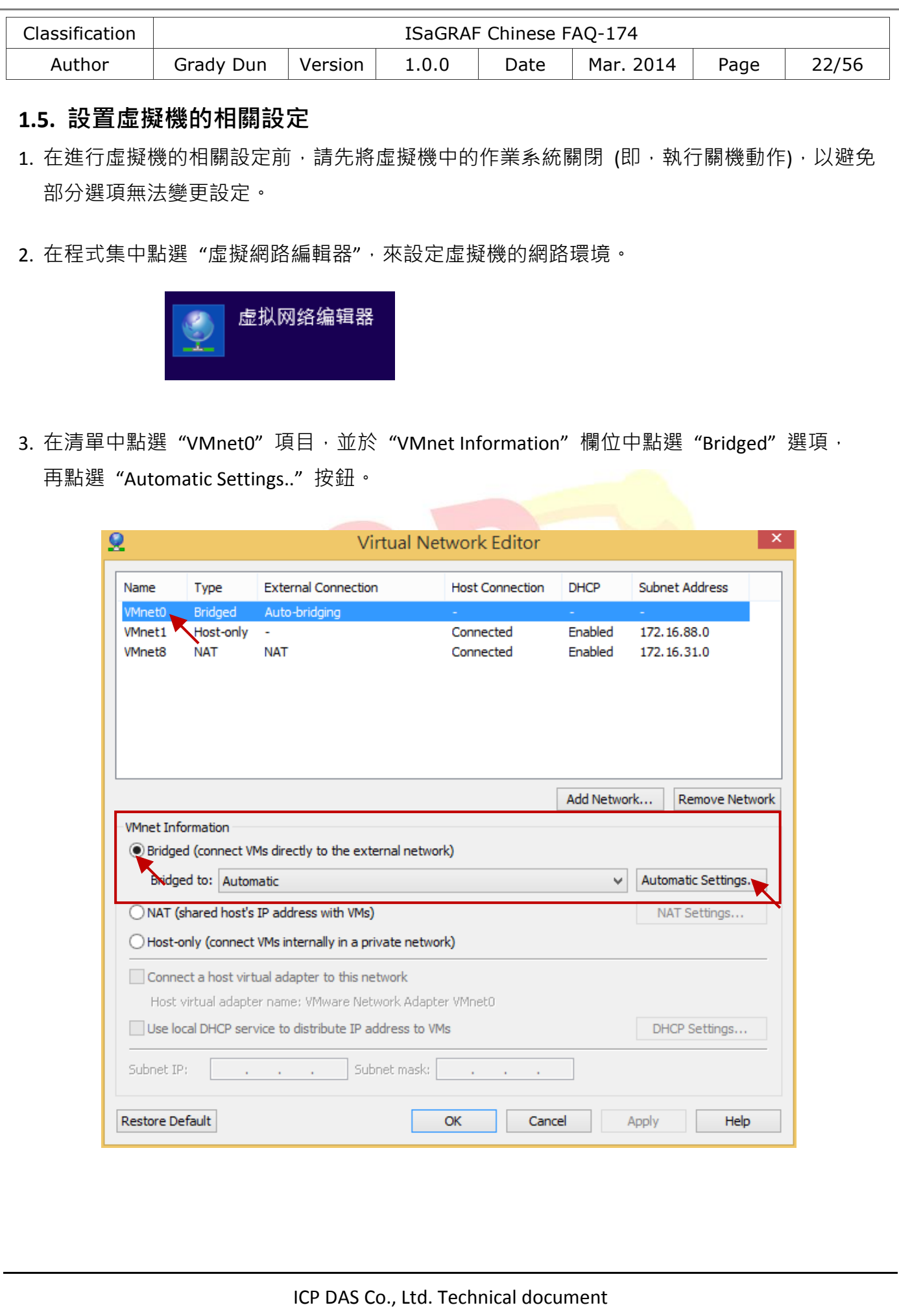

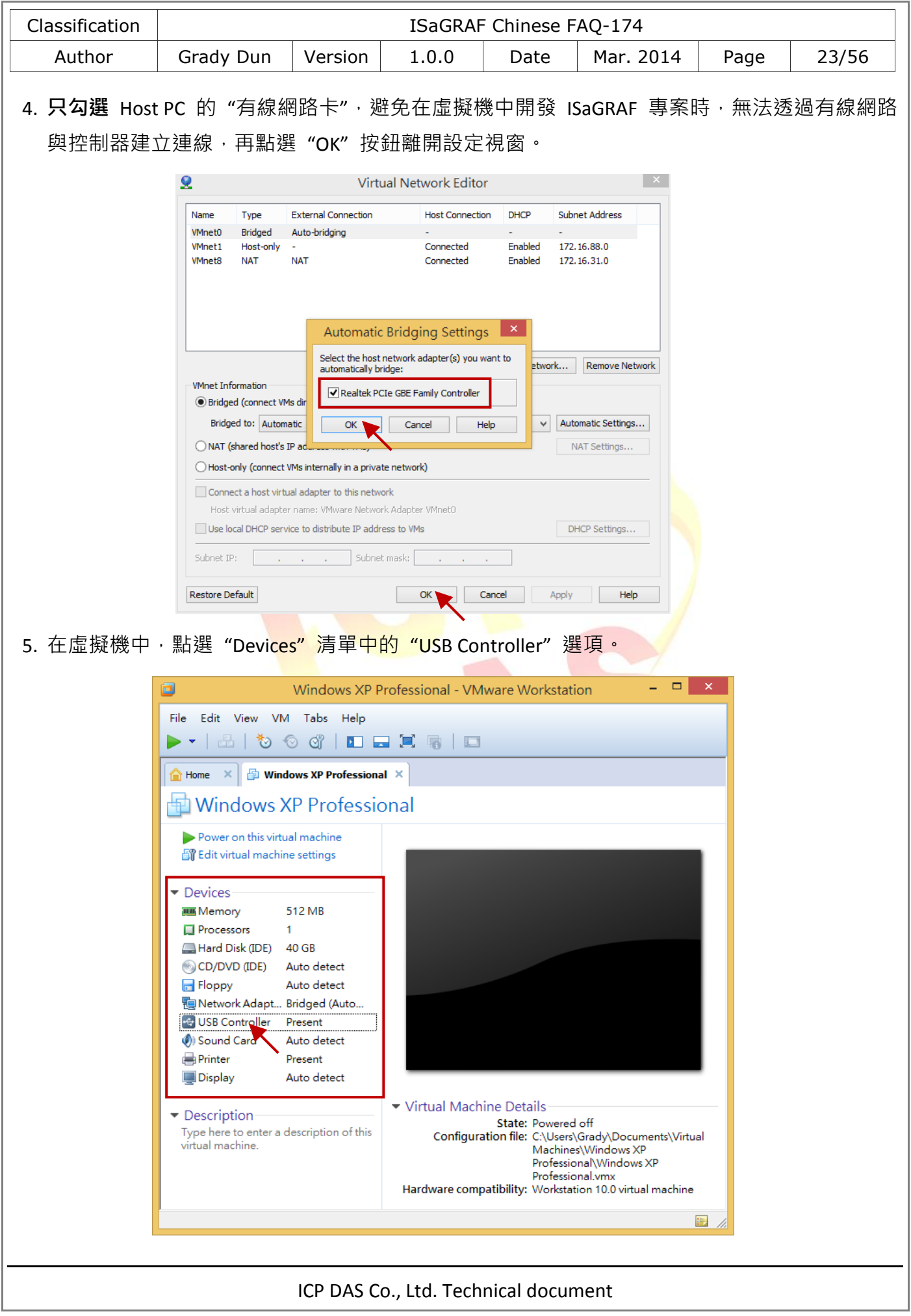

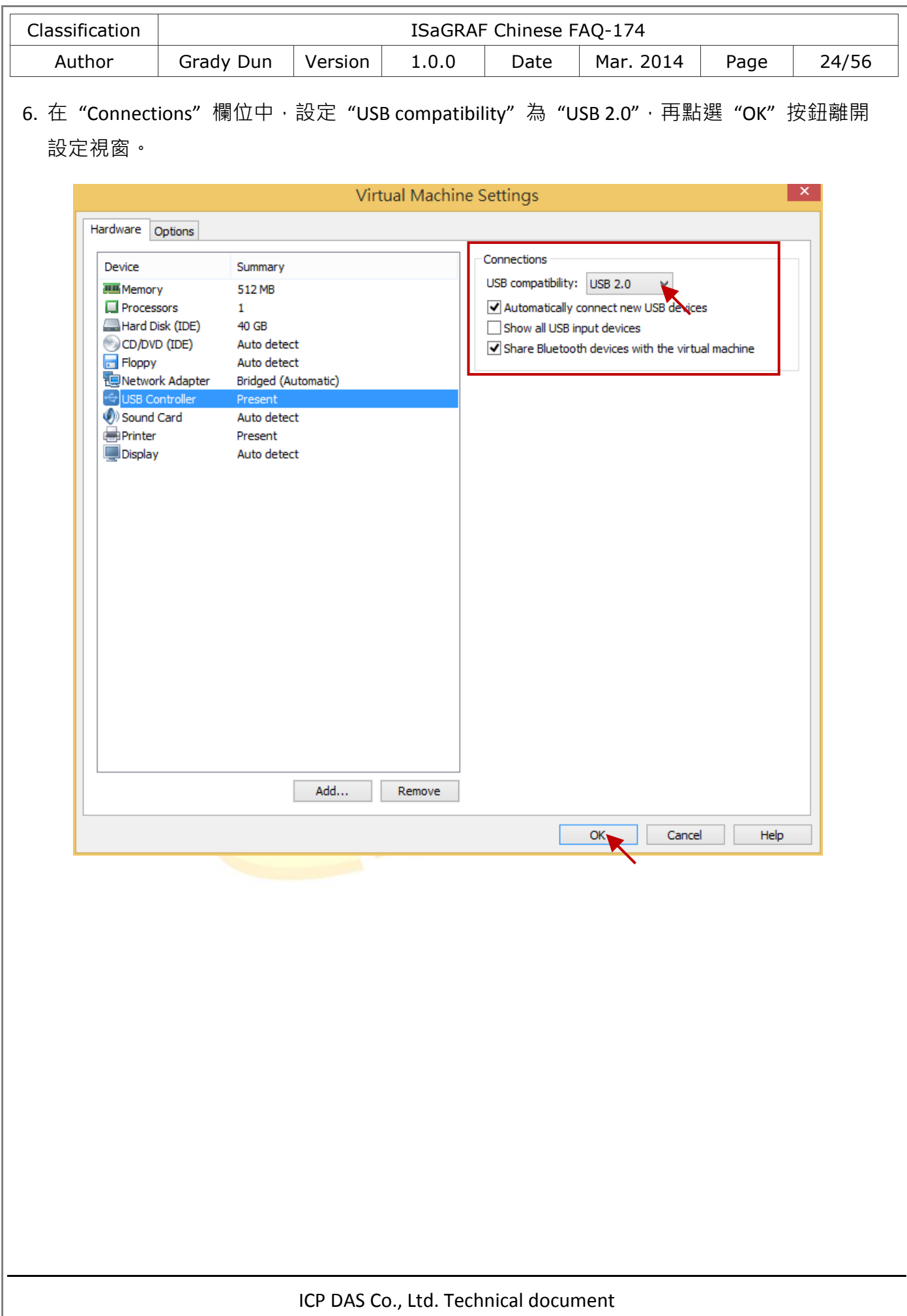

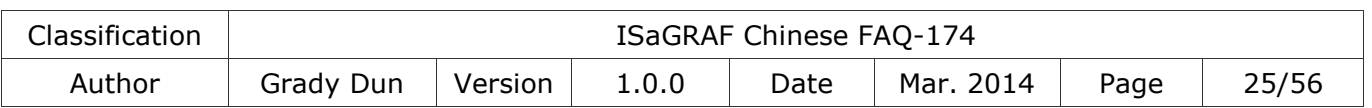

## <span id="page-24-0"></span>**1.6.** 安裝 **USB Dongle** 驅動程式於虛擬機中

若您的 ISaGRAF Workbench 3.55 有使用硬體保護鎖 (USB Dongle), 請依照以下的步驟在虛擬機中 安裝驅動程式。

- 注意: 硬體保護鎖 (USB Dongle) 只支援 USB 2.0, 因此 VMware Workstation 與 ISaGRAF Workbench 皆需安裝在有 USB 2.0 通訊埠的 Host PC 上。
- 1. 請於 ISaGRAF Workbench 的安裝光碟中,右鍵點選 "Setinel"資料夾,叫出右鍵選單,再點選 "複製" 選項。

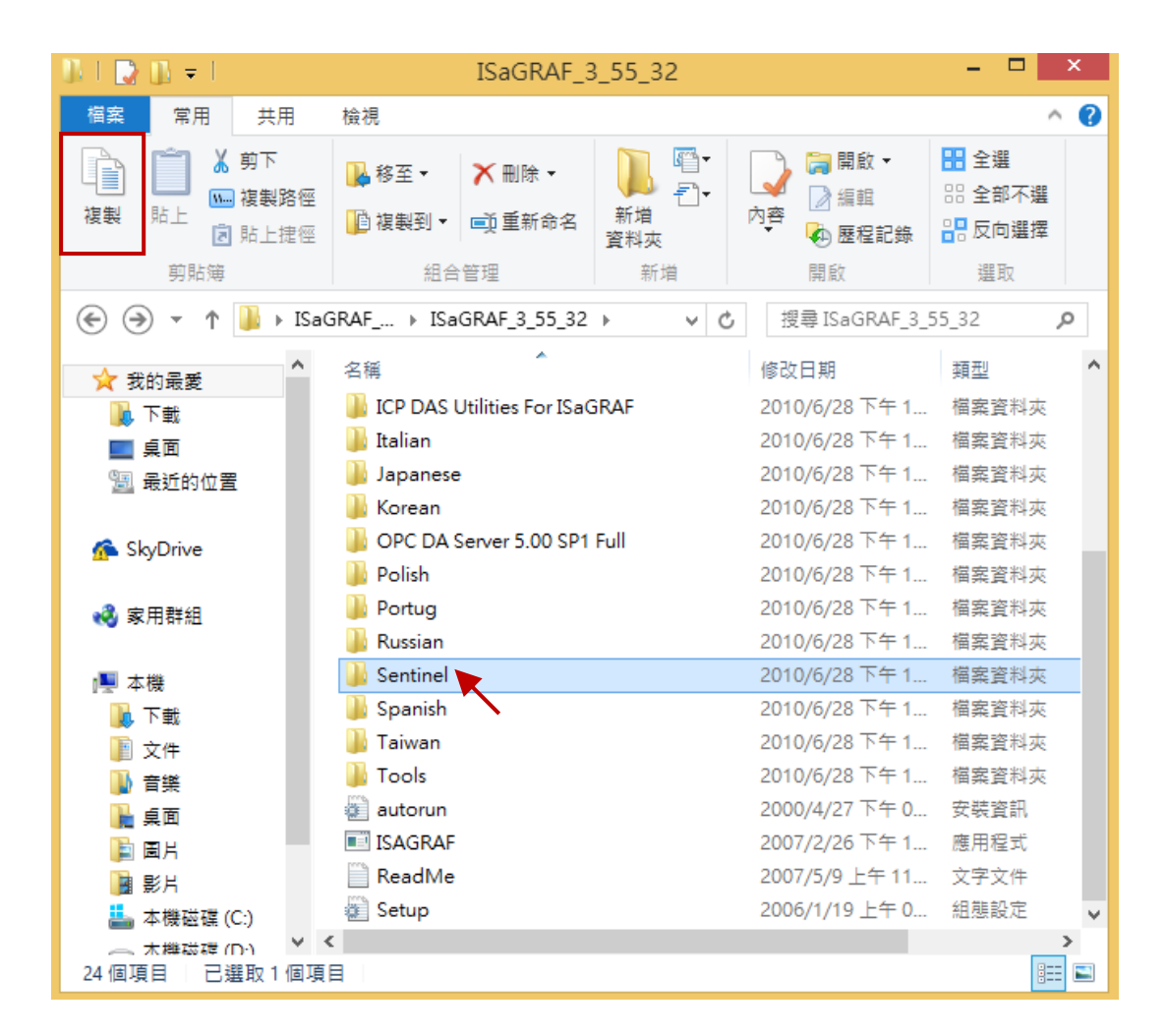

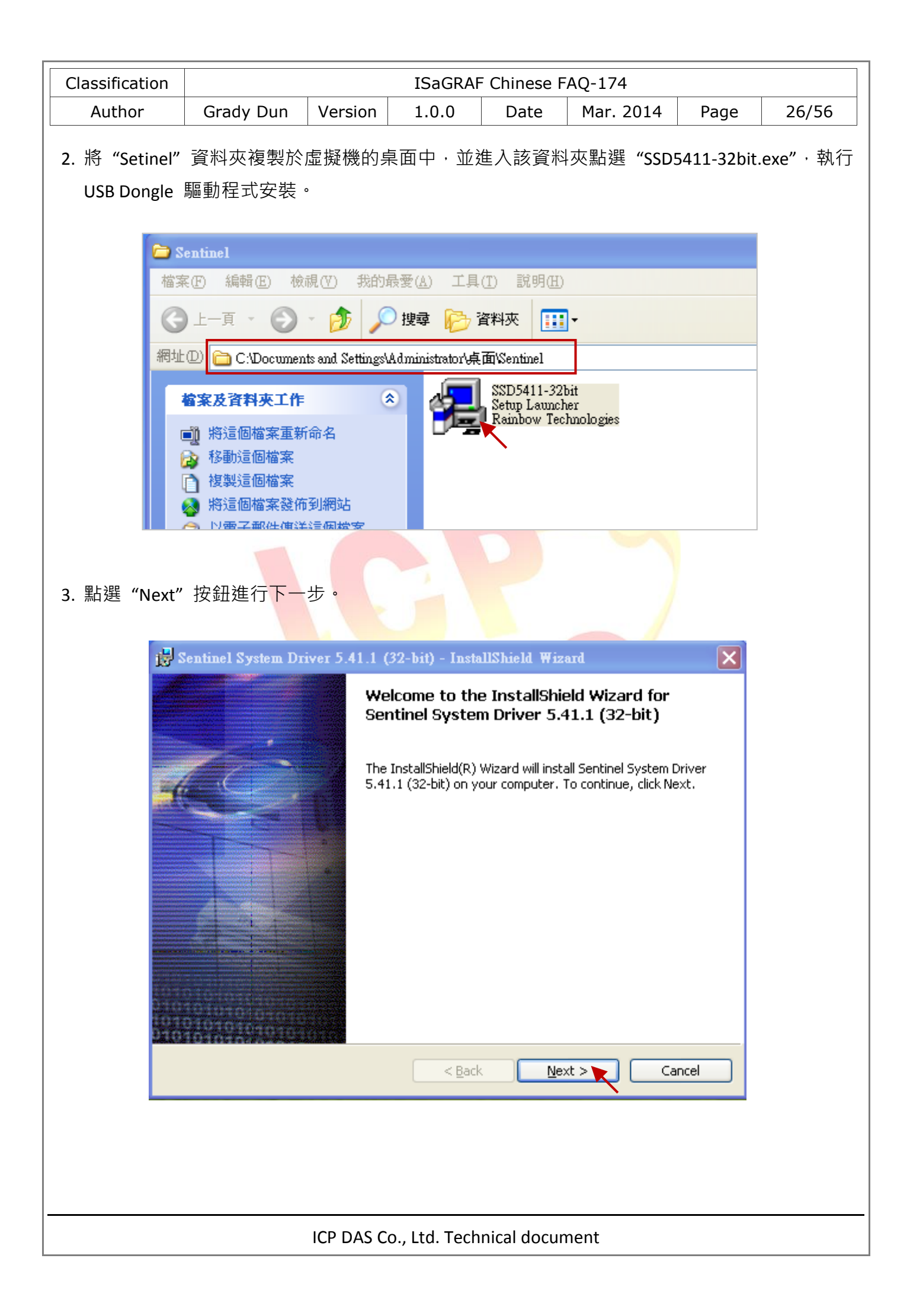

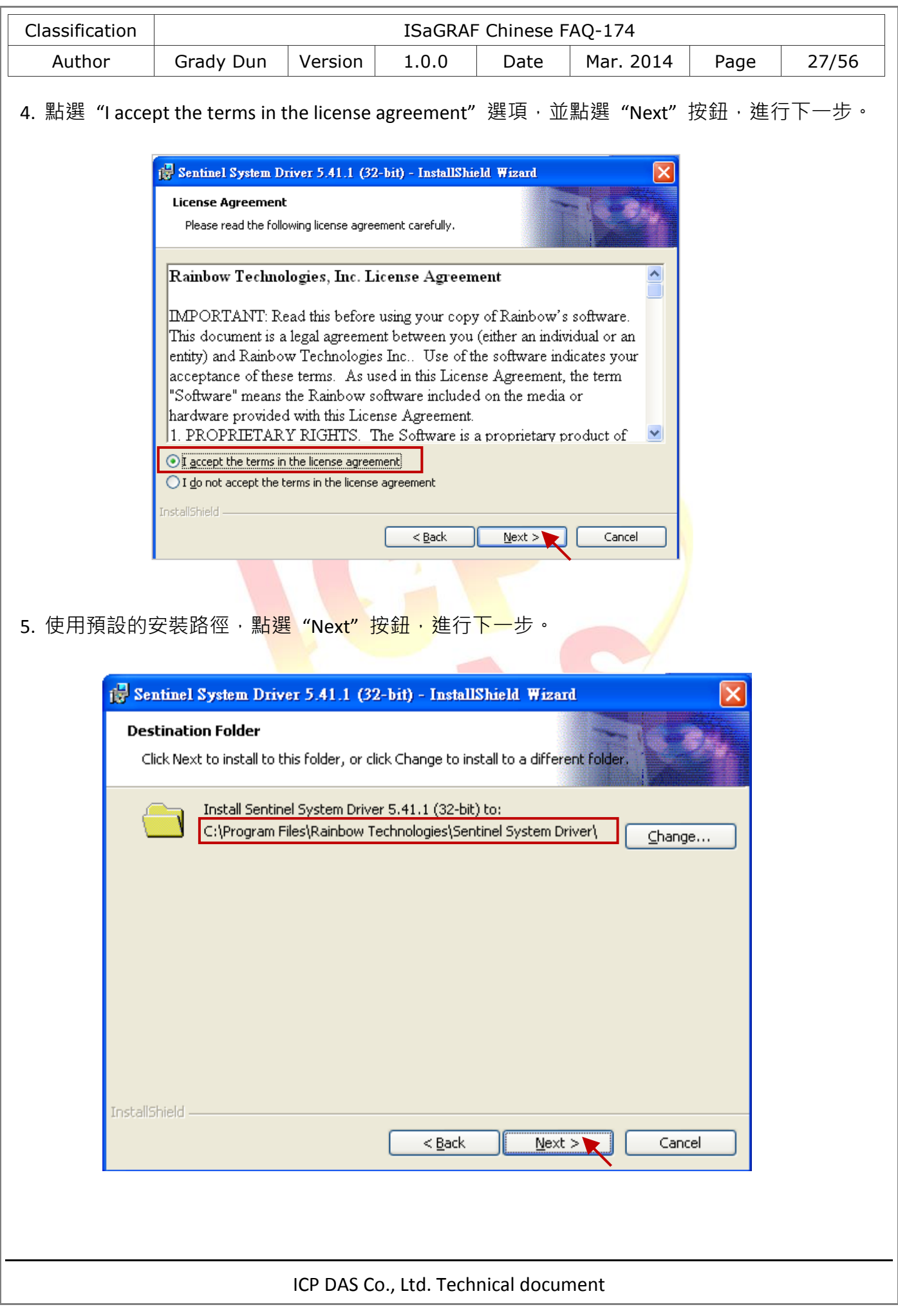

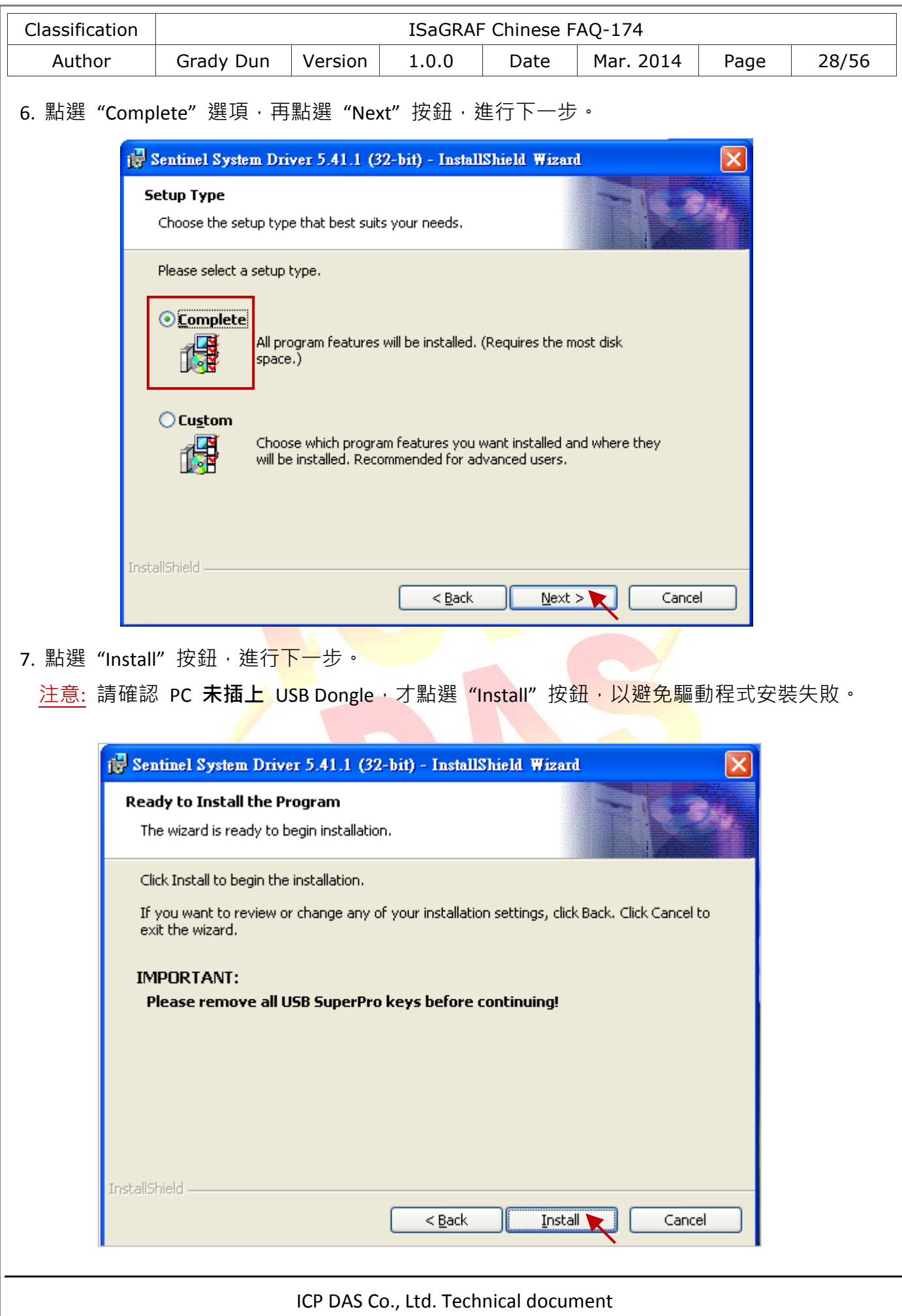

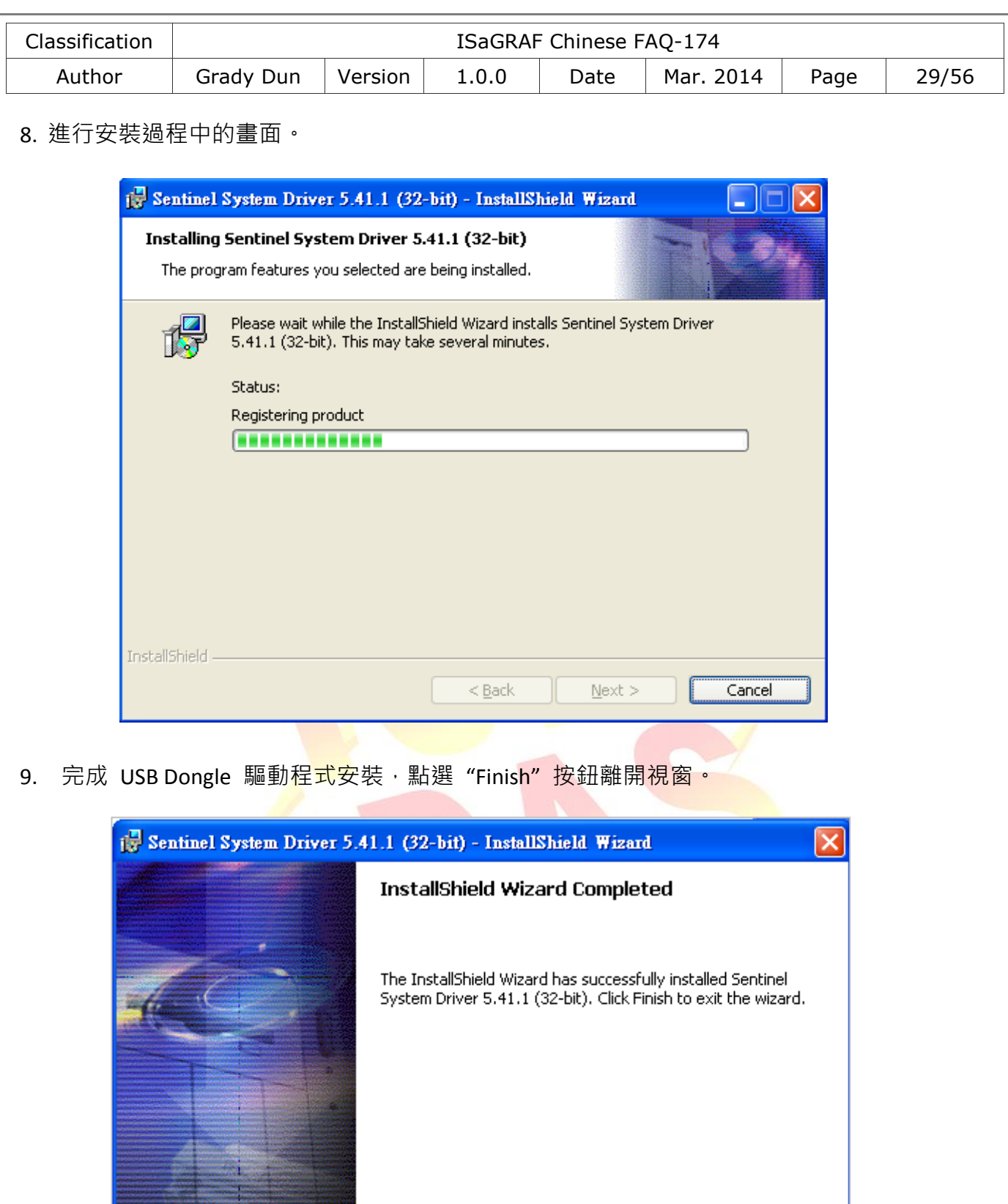

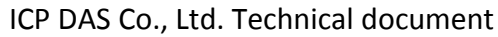

 $<sub>Beak</sub>$ </sub>

**Einish** 

Cancel

it ve en Draid

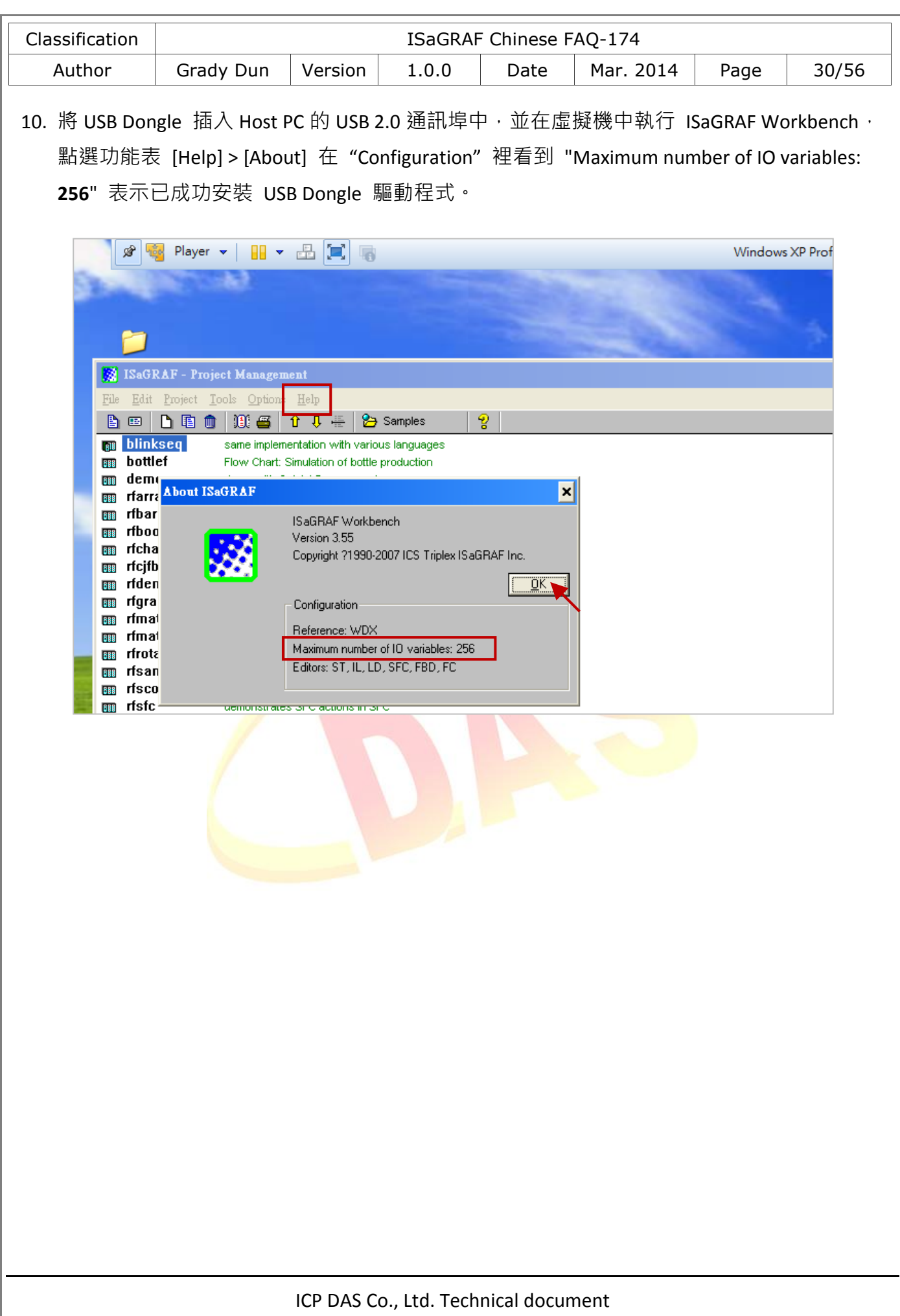

<span id="page-30-1"></span><span id="page-30-0"></span>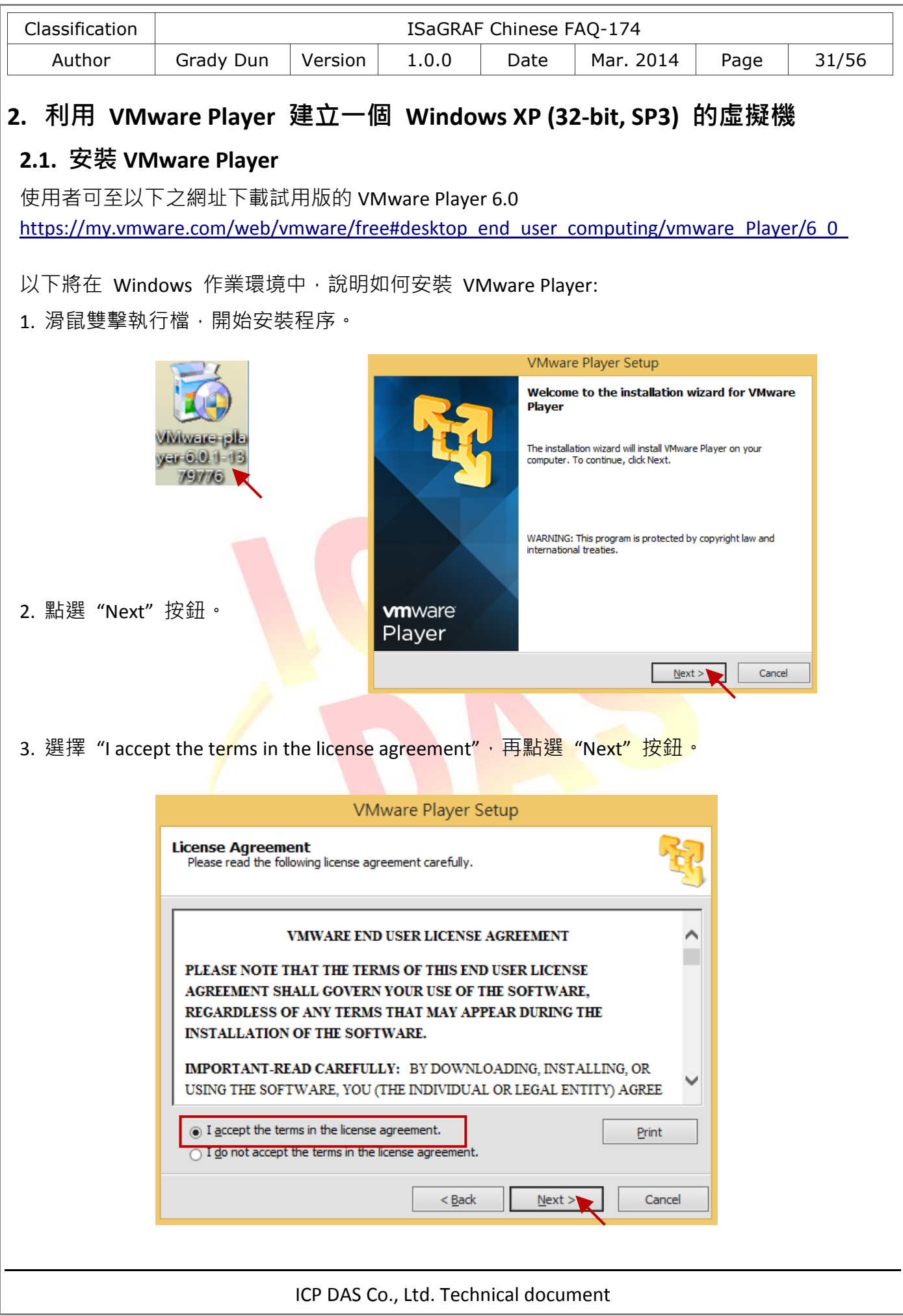

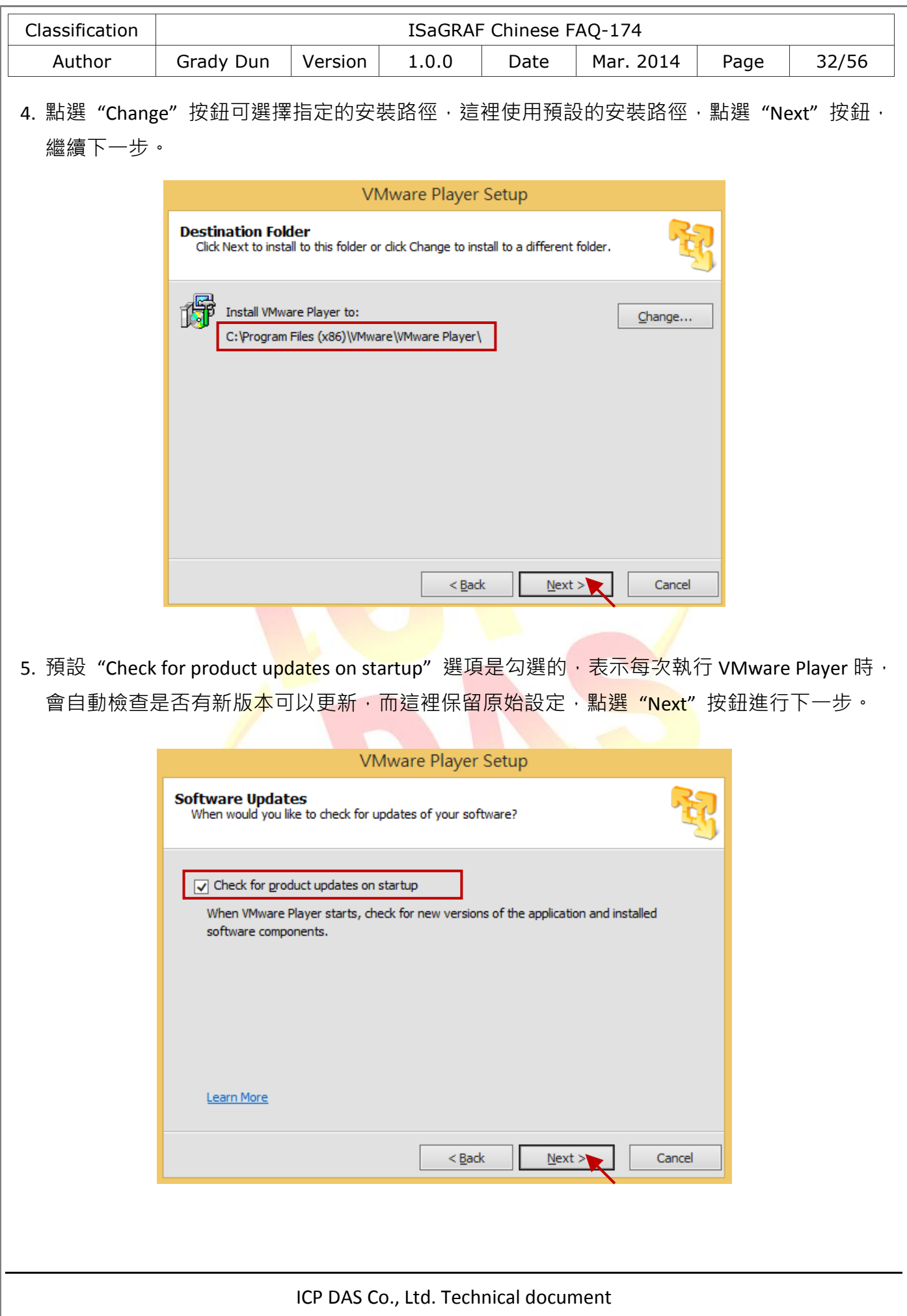

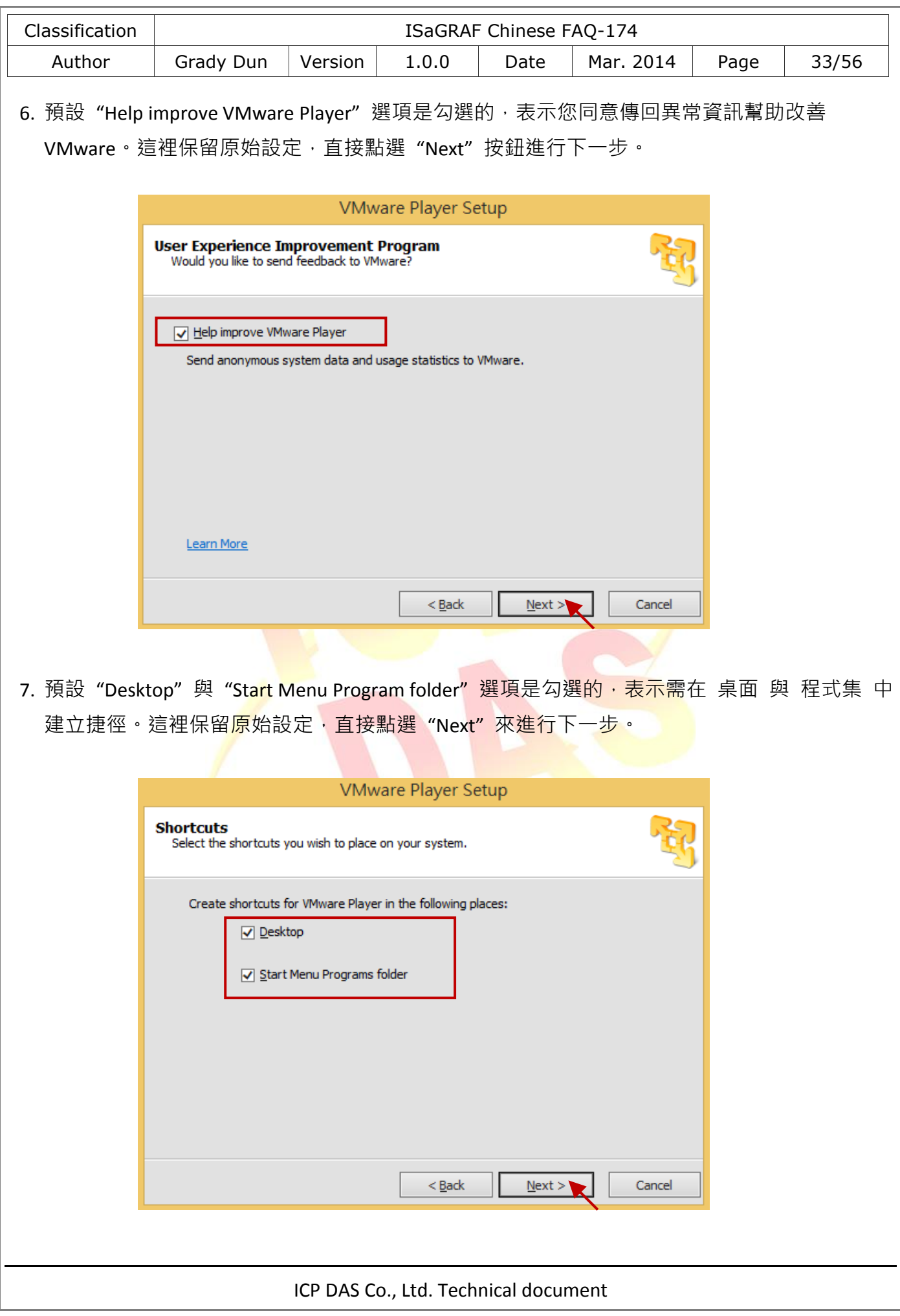

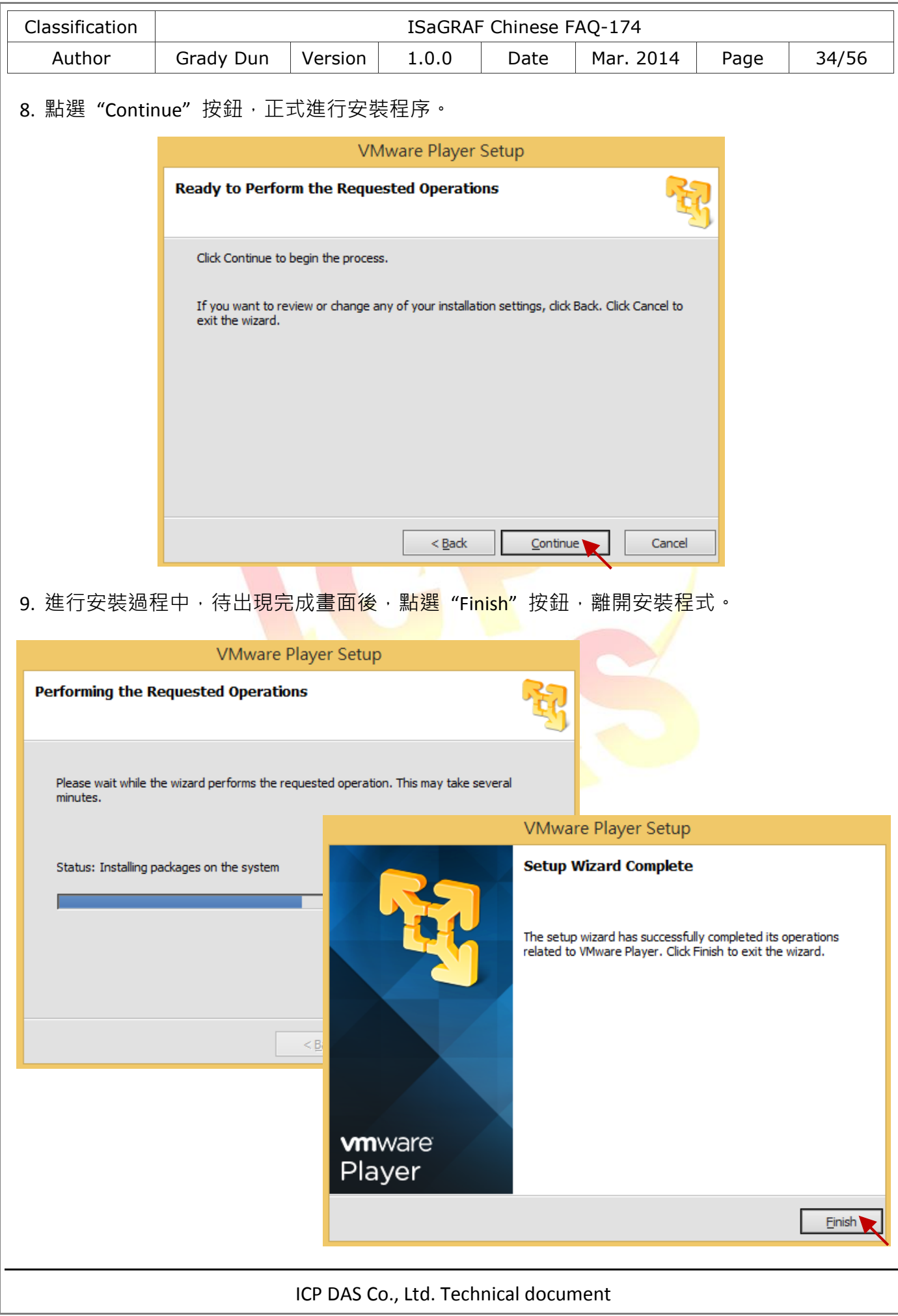

<span id="page-34-0"></span>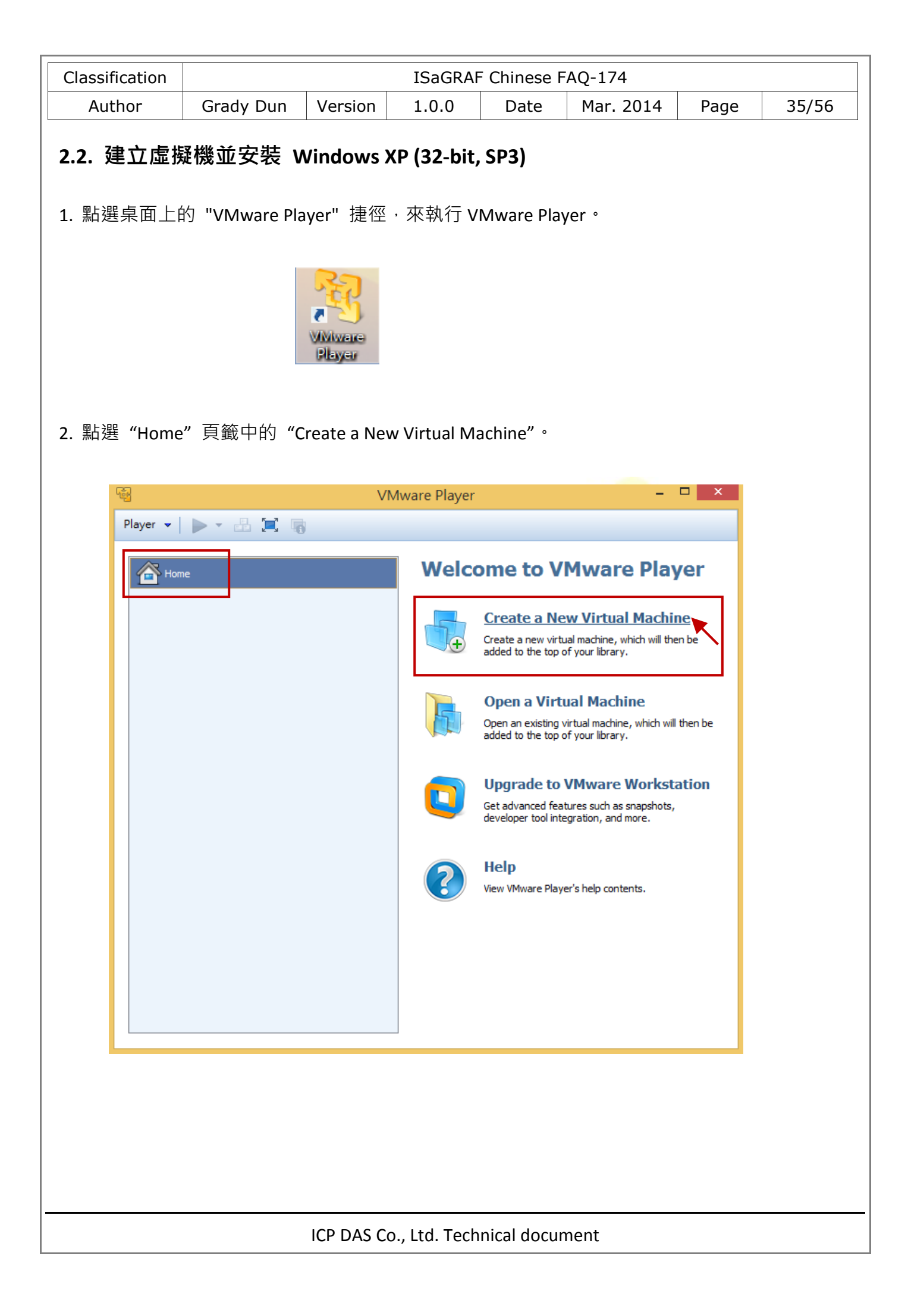

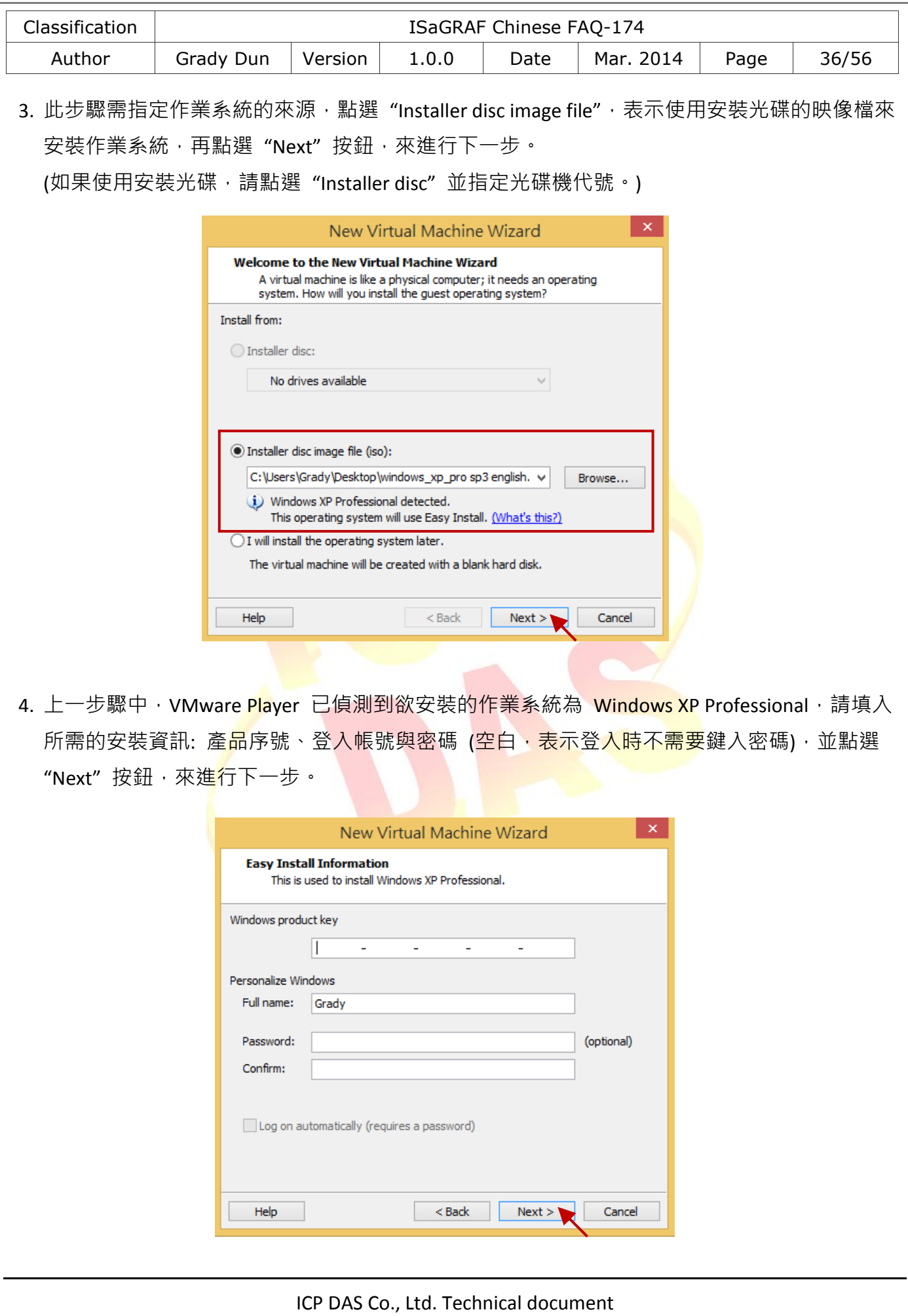

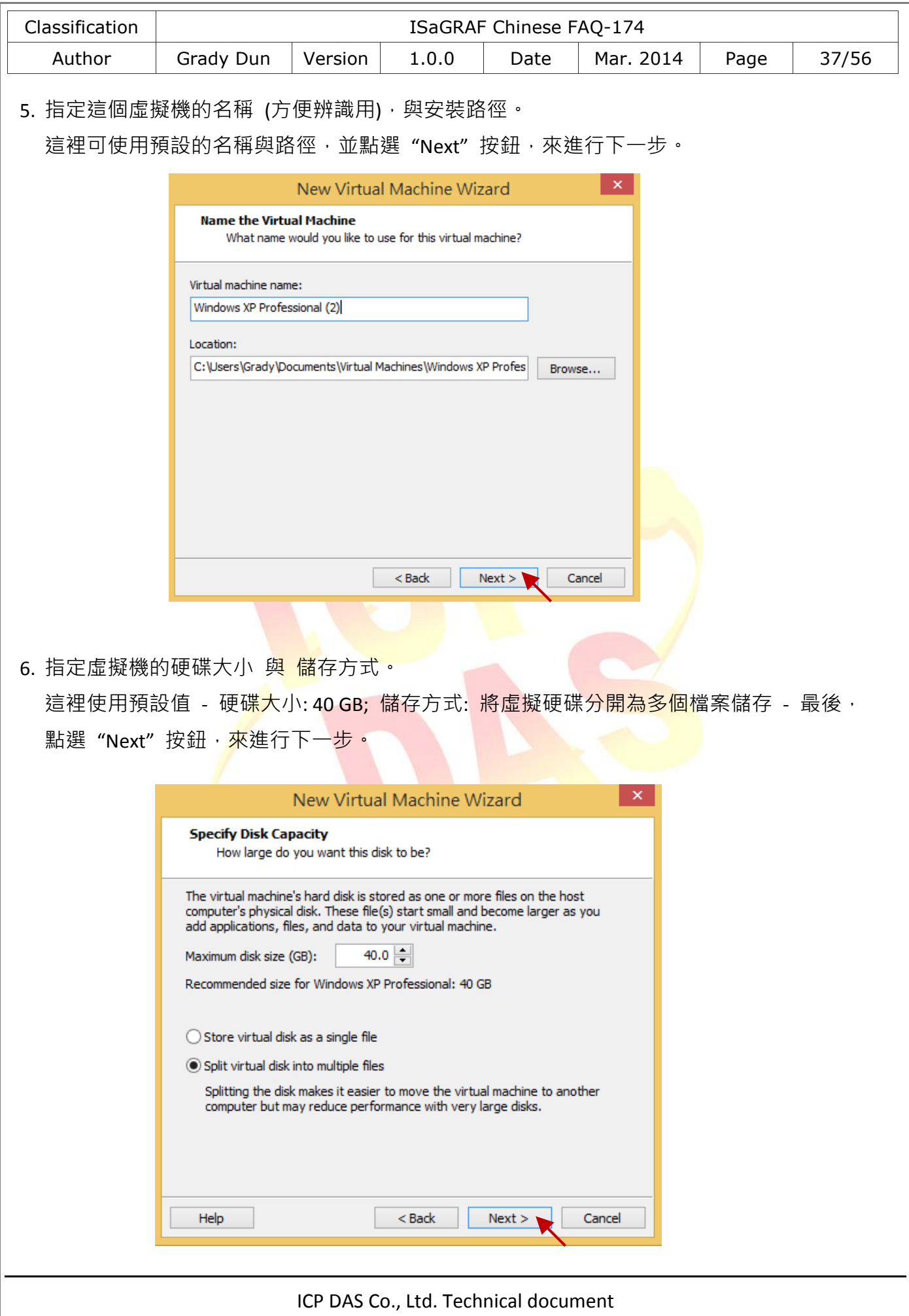

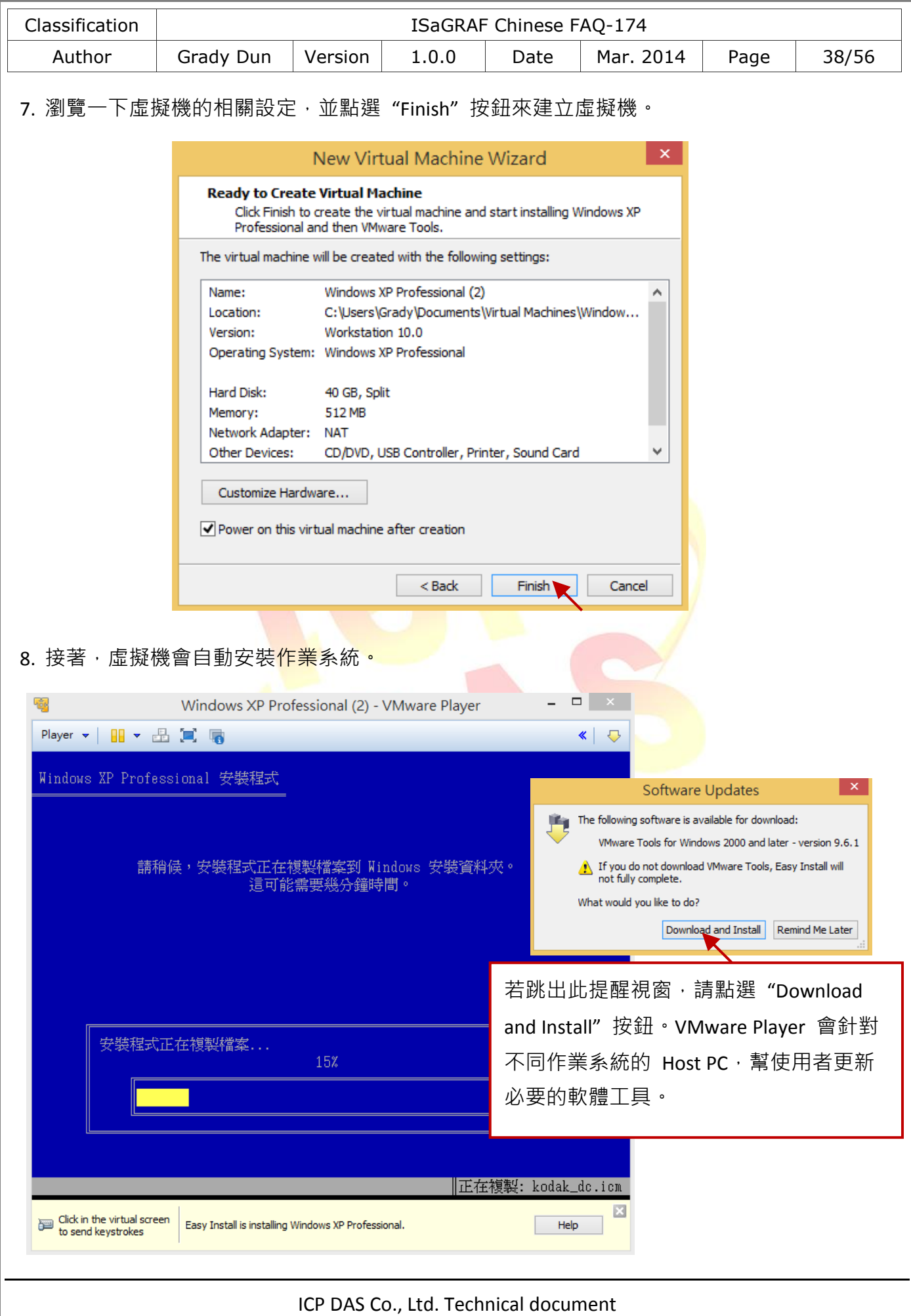

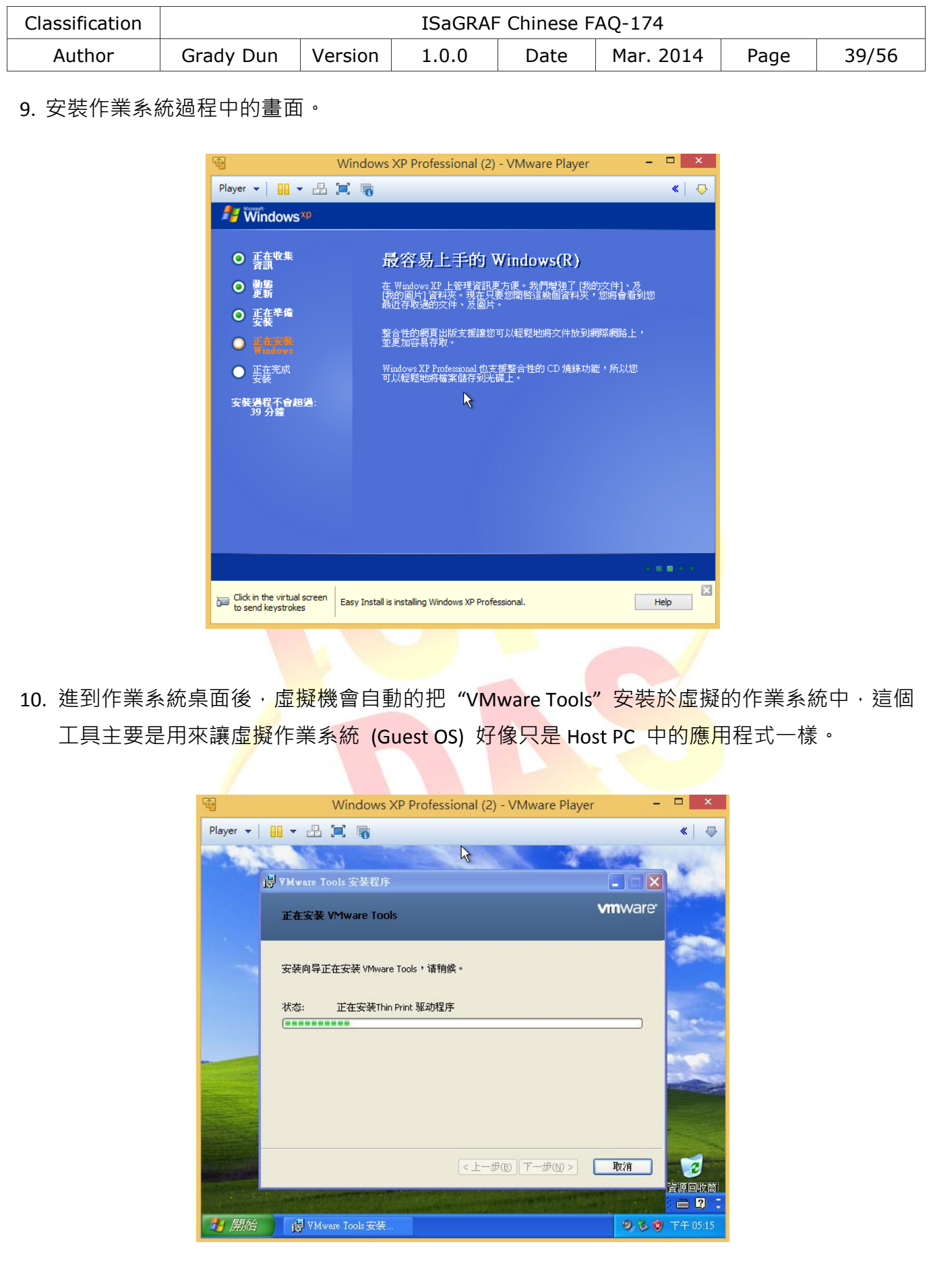

<span id="page-39-0"></span>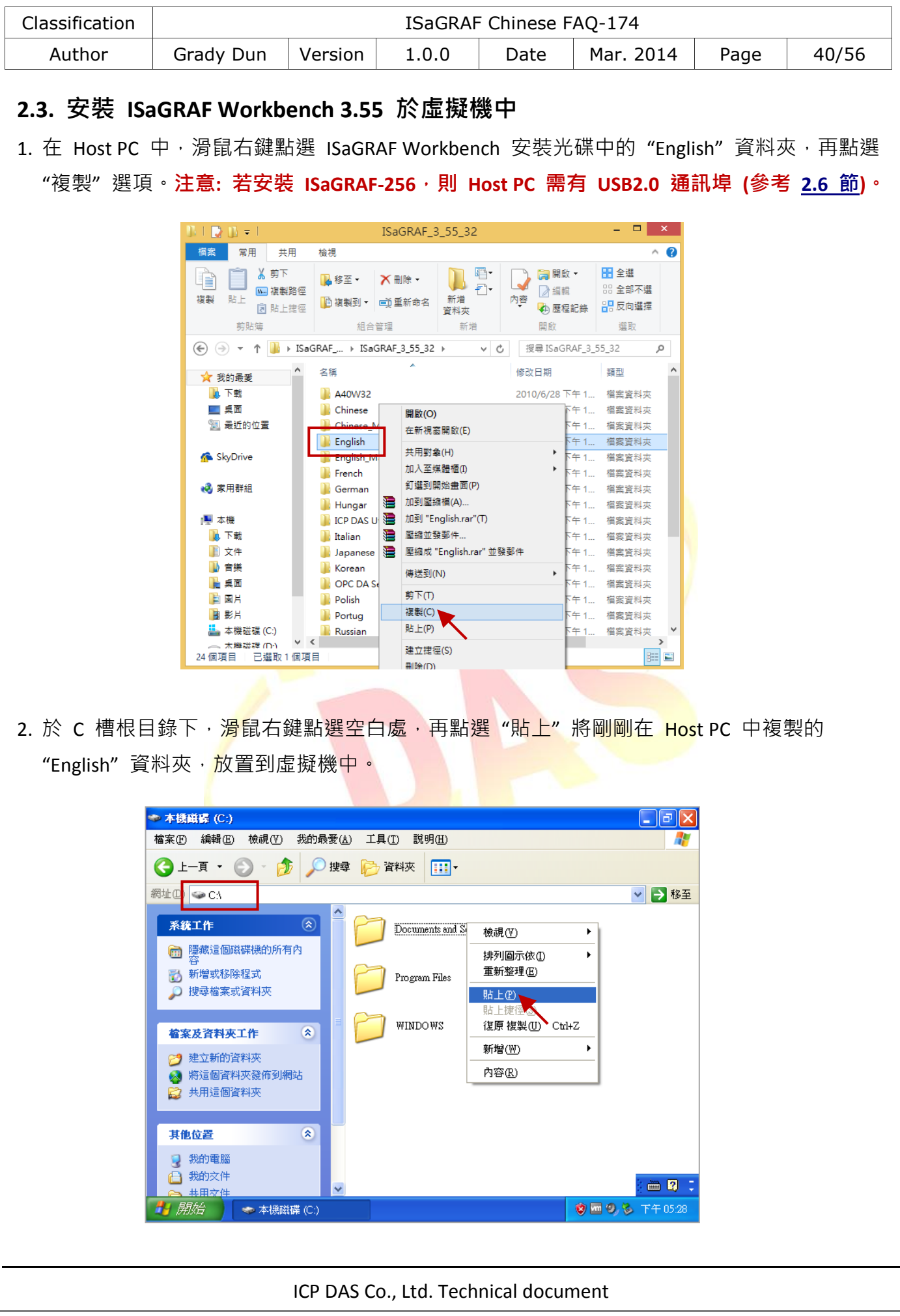

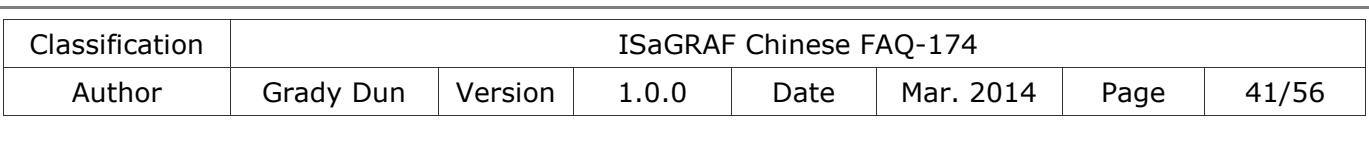

3. 完成後,滑鼠雙擊"English"資料夾,並點選資料夾中的"Install.exe"檔案,開始安裝 ISaGRAF Workbench。

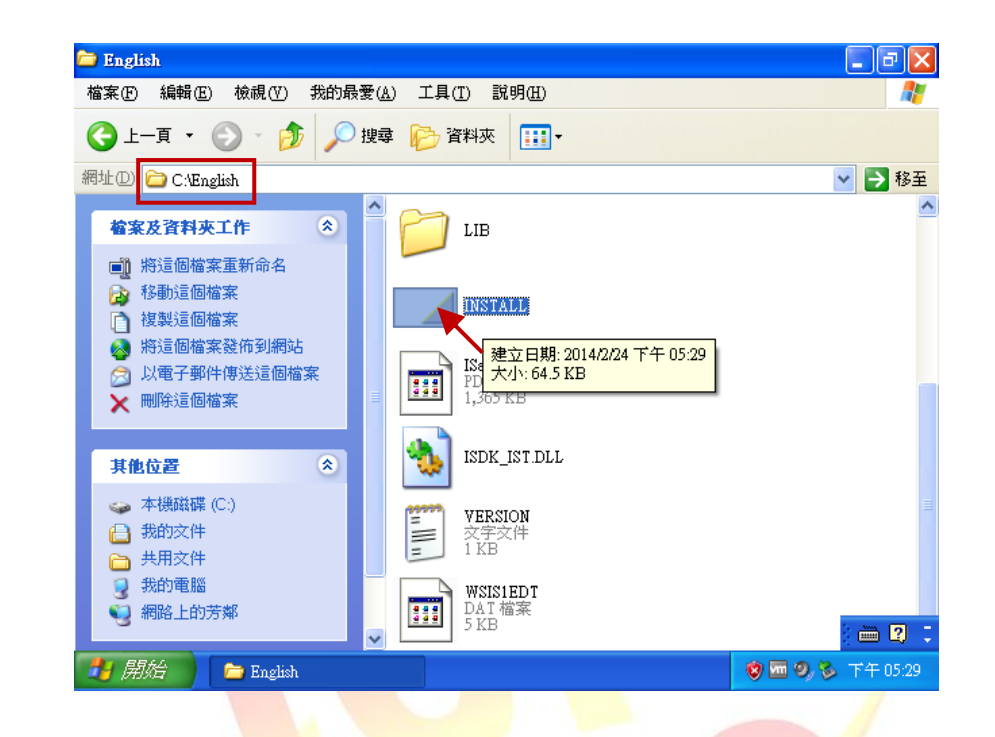

4. 使用 ISaGRAF Workbench 預設的安裝路徑,並點選 "Install"按鈕,來進行下一步。 注意**:** 強烈建議使用預設路徑 **"C:ISAWIN"**,不要輕易更改該路徑。

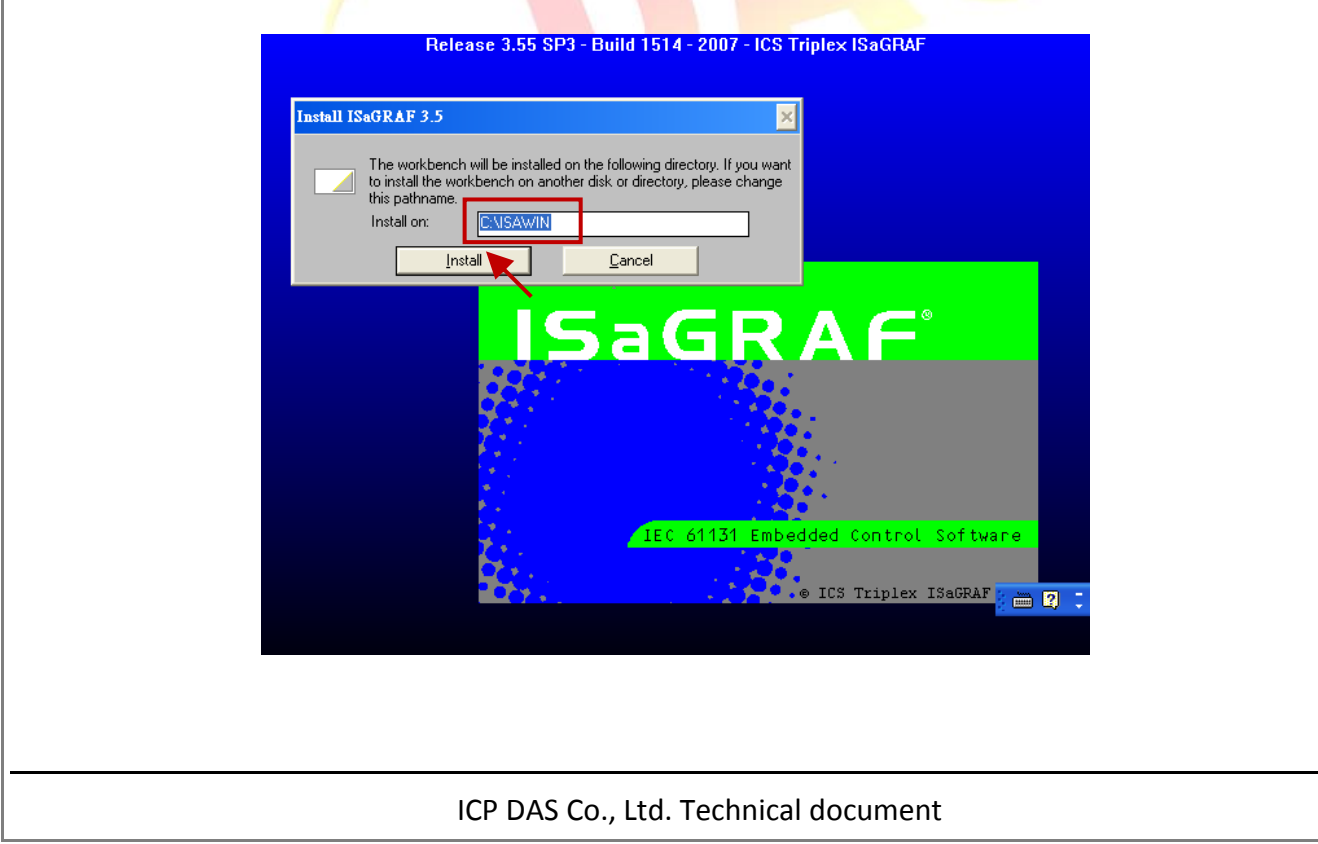

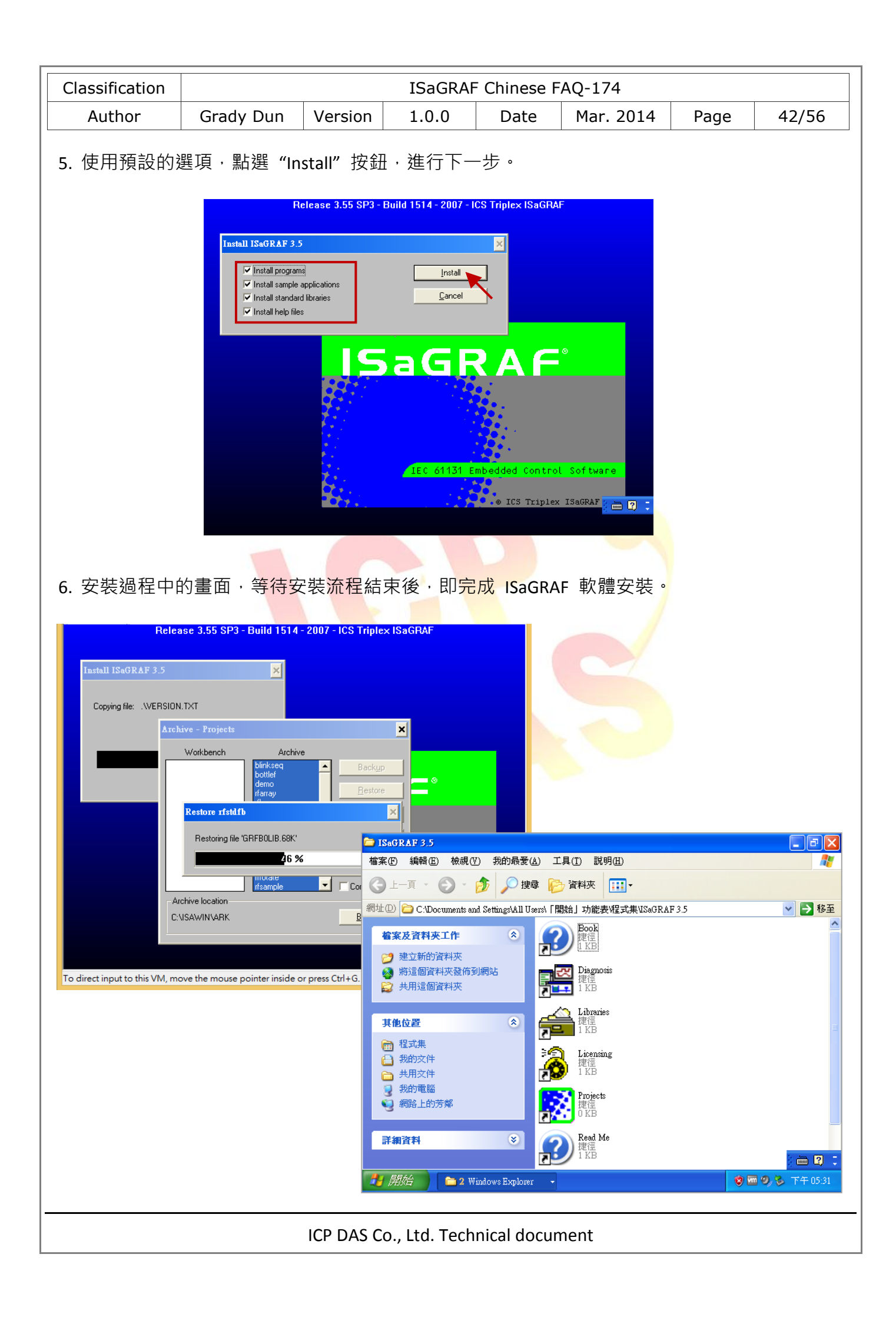

<span id="page-42-0"></span>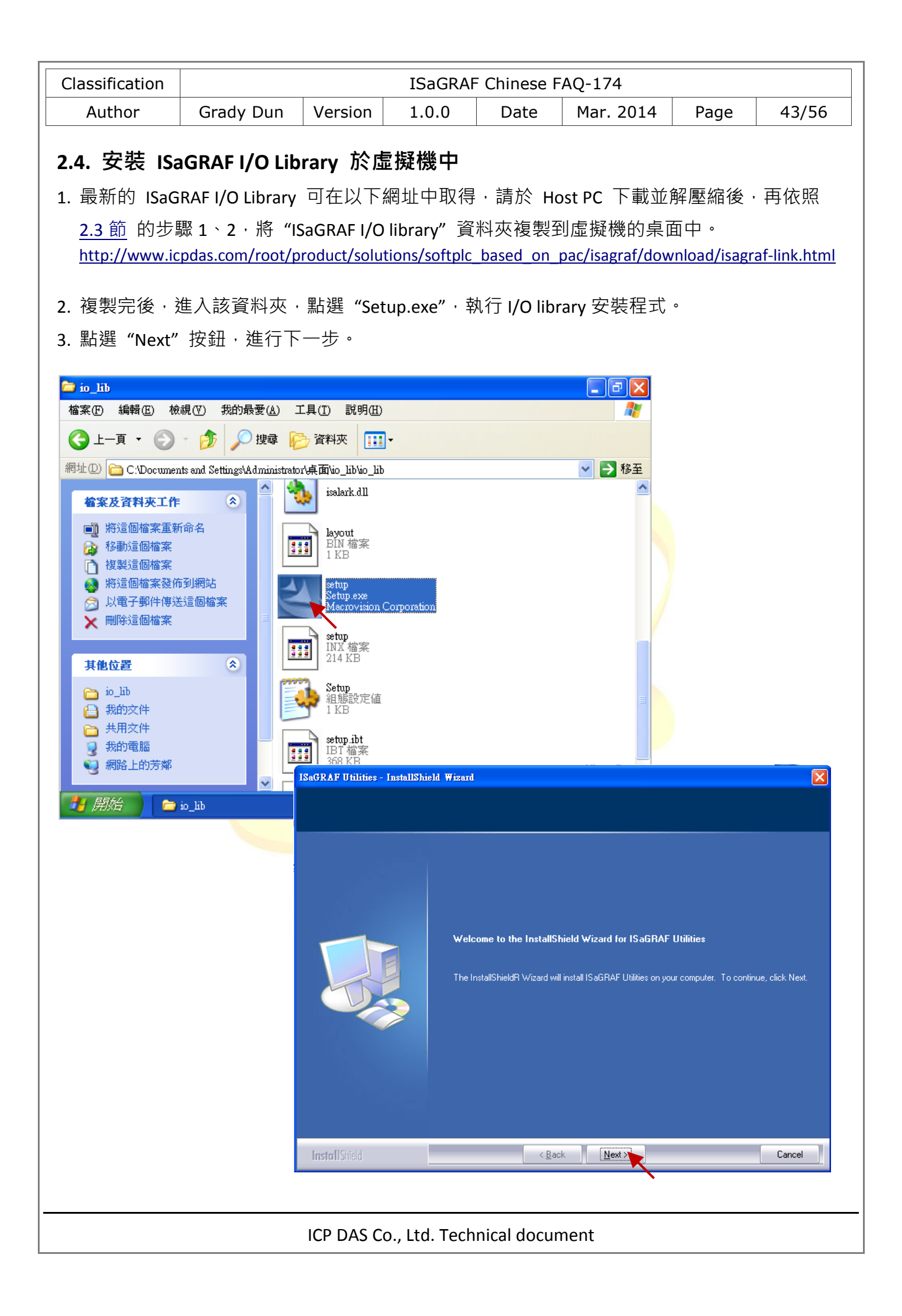

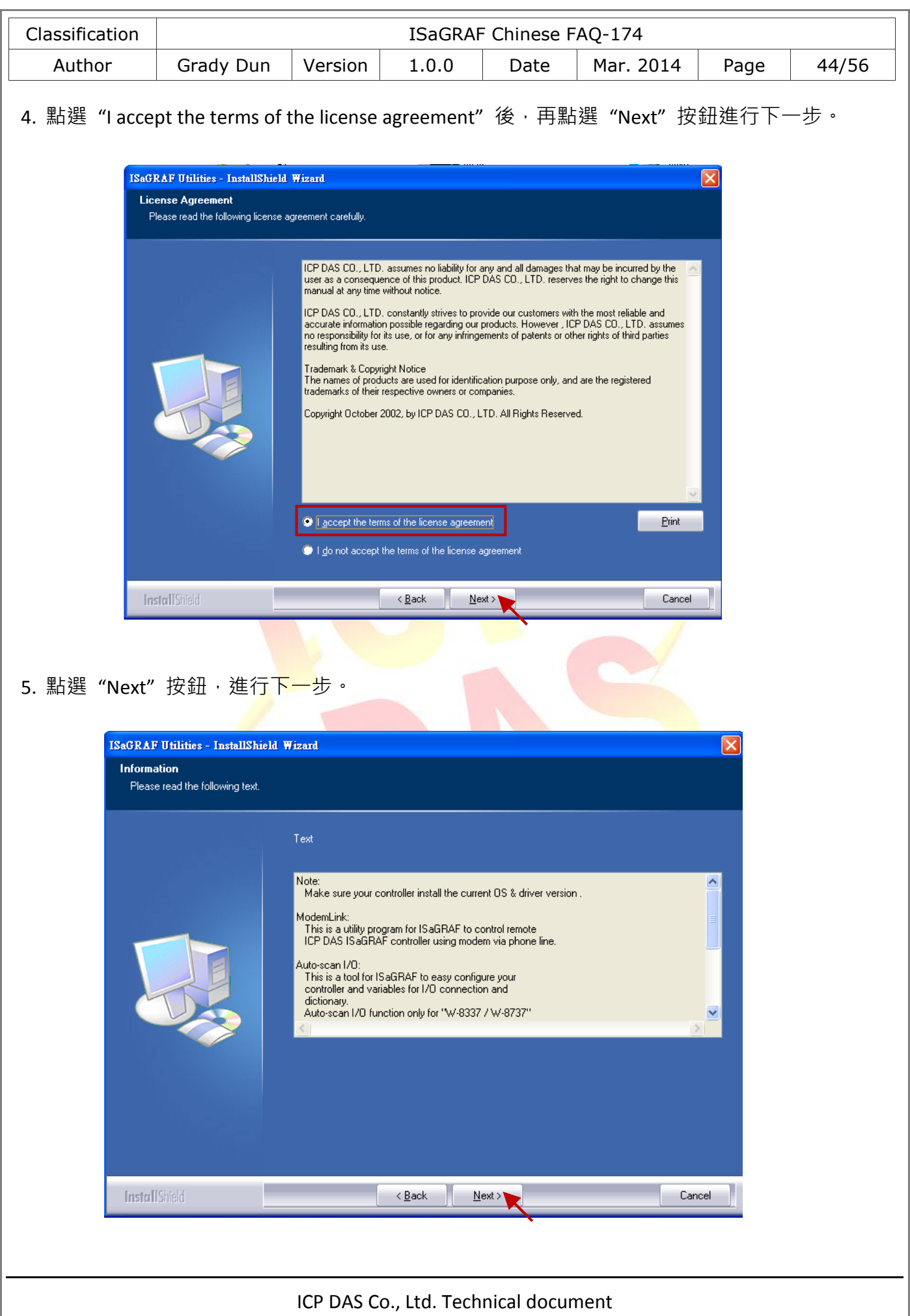

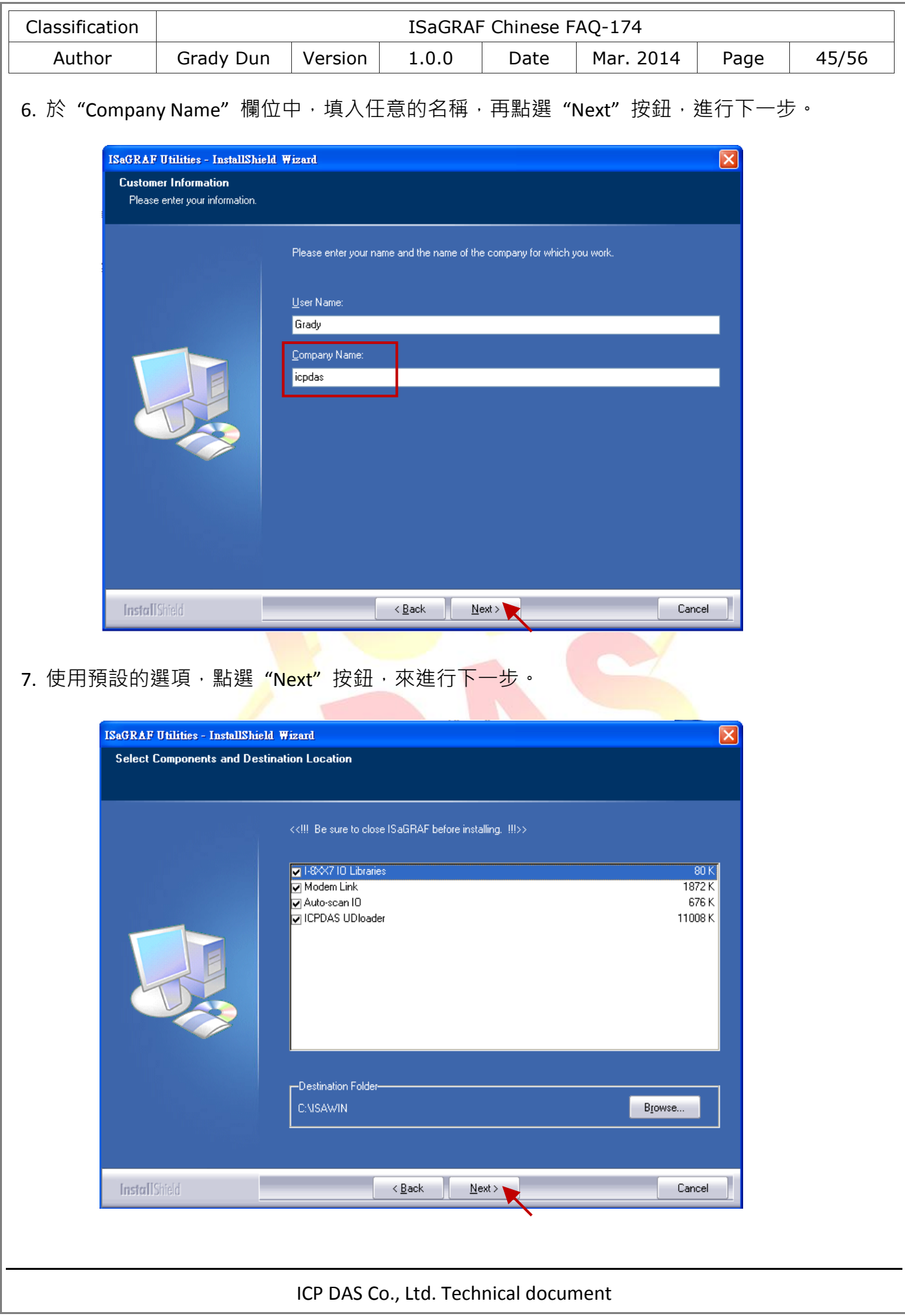

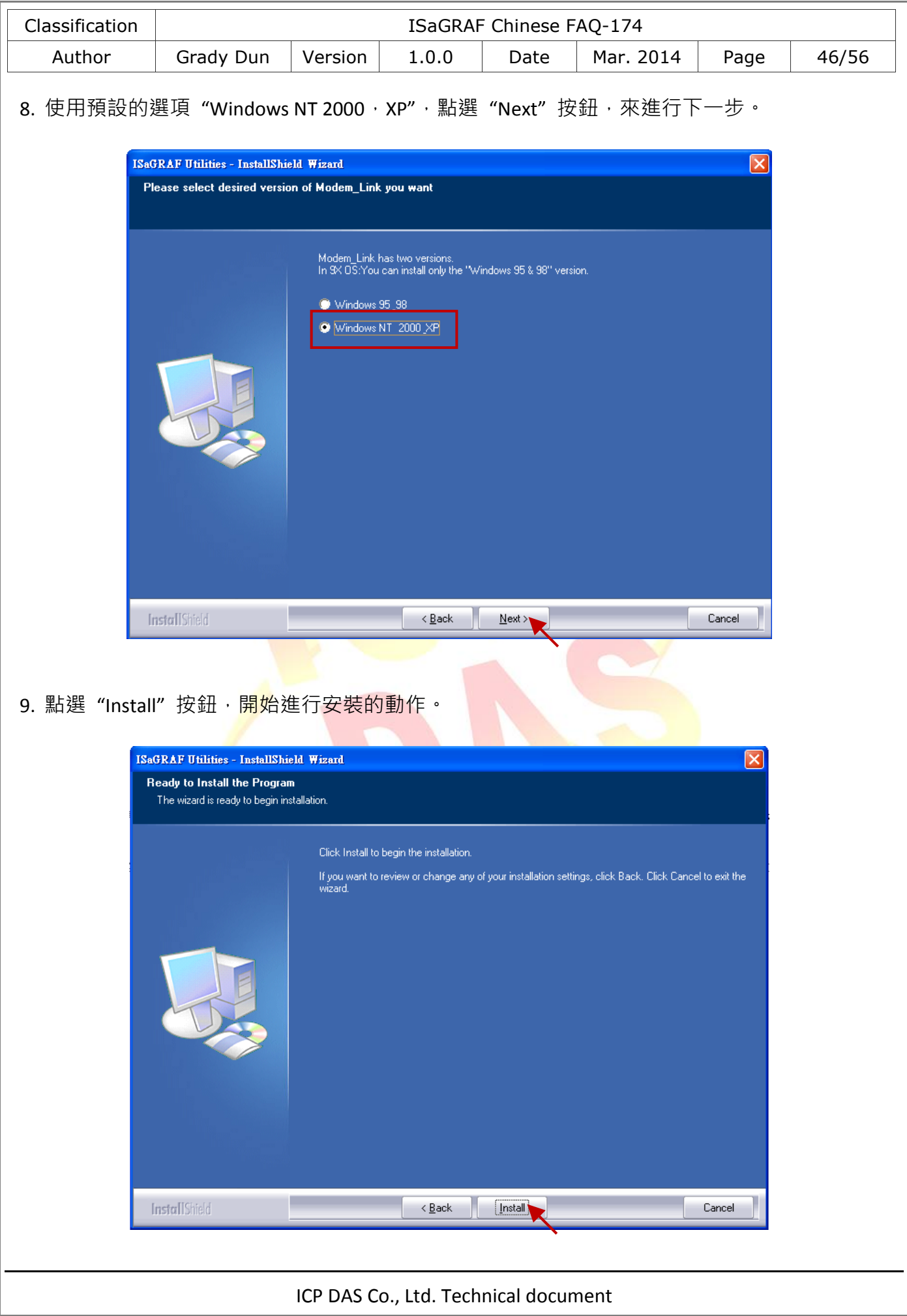

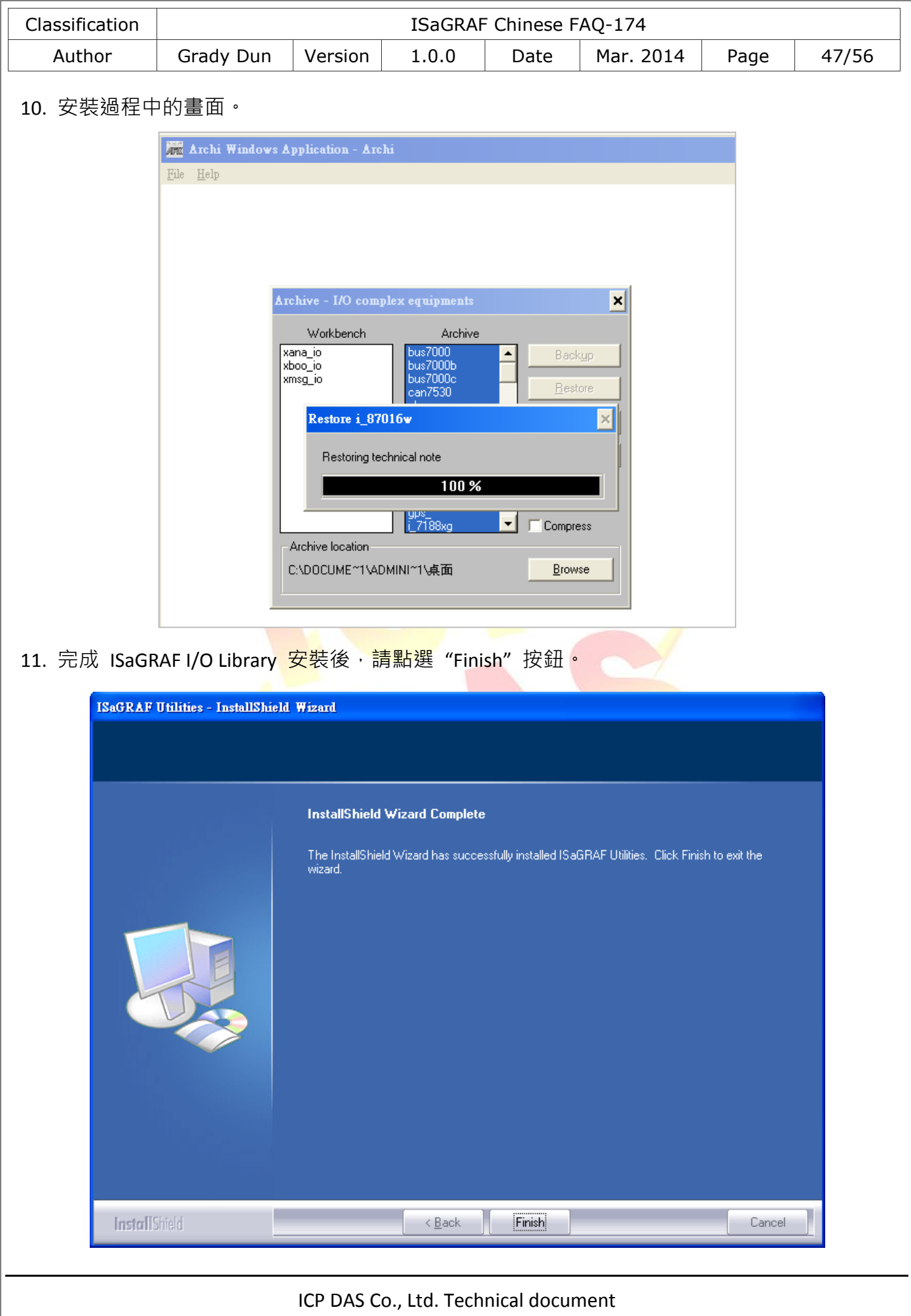

<span id="page-47-0"></span>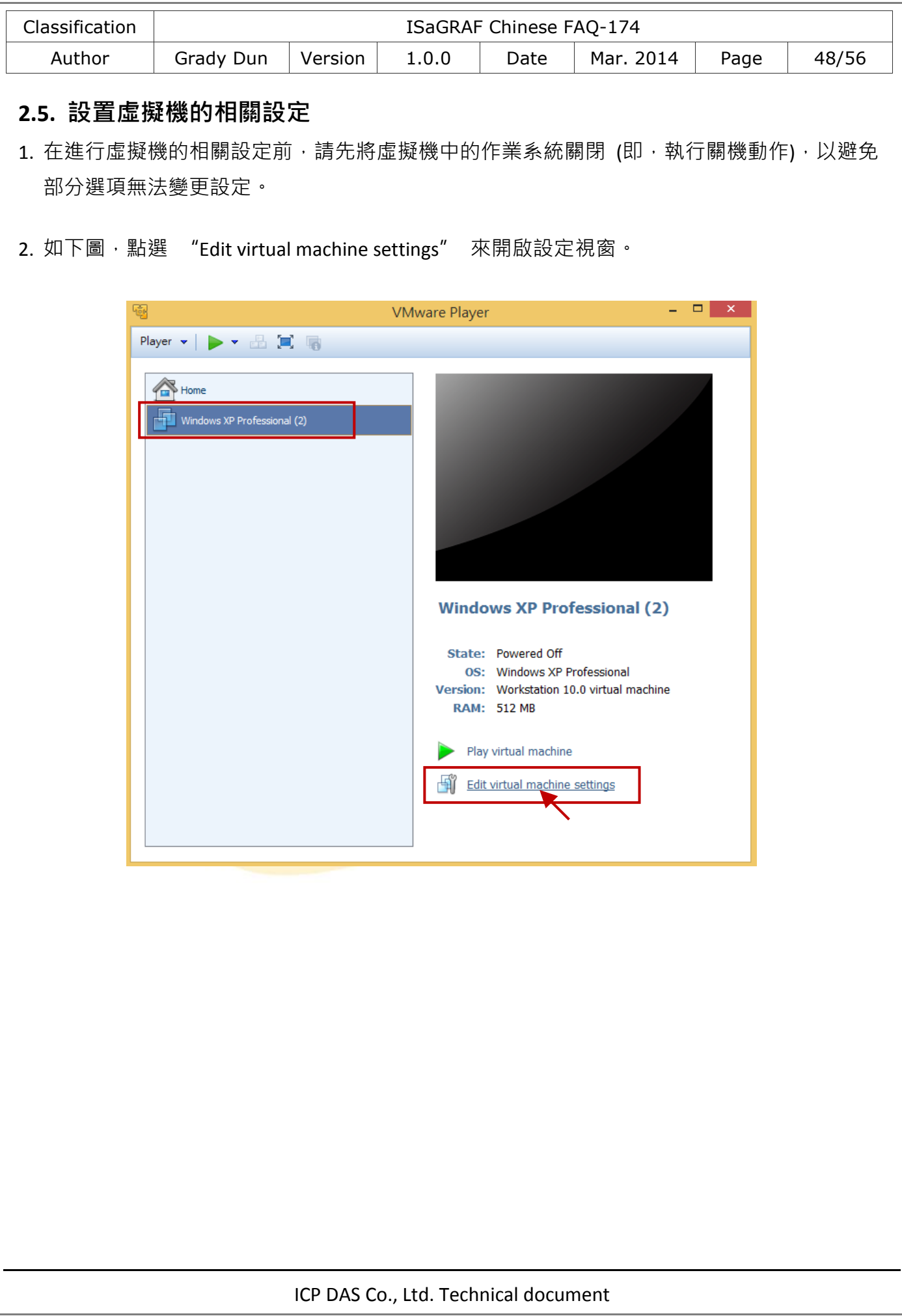

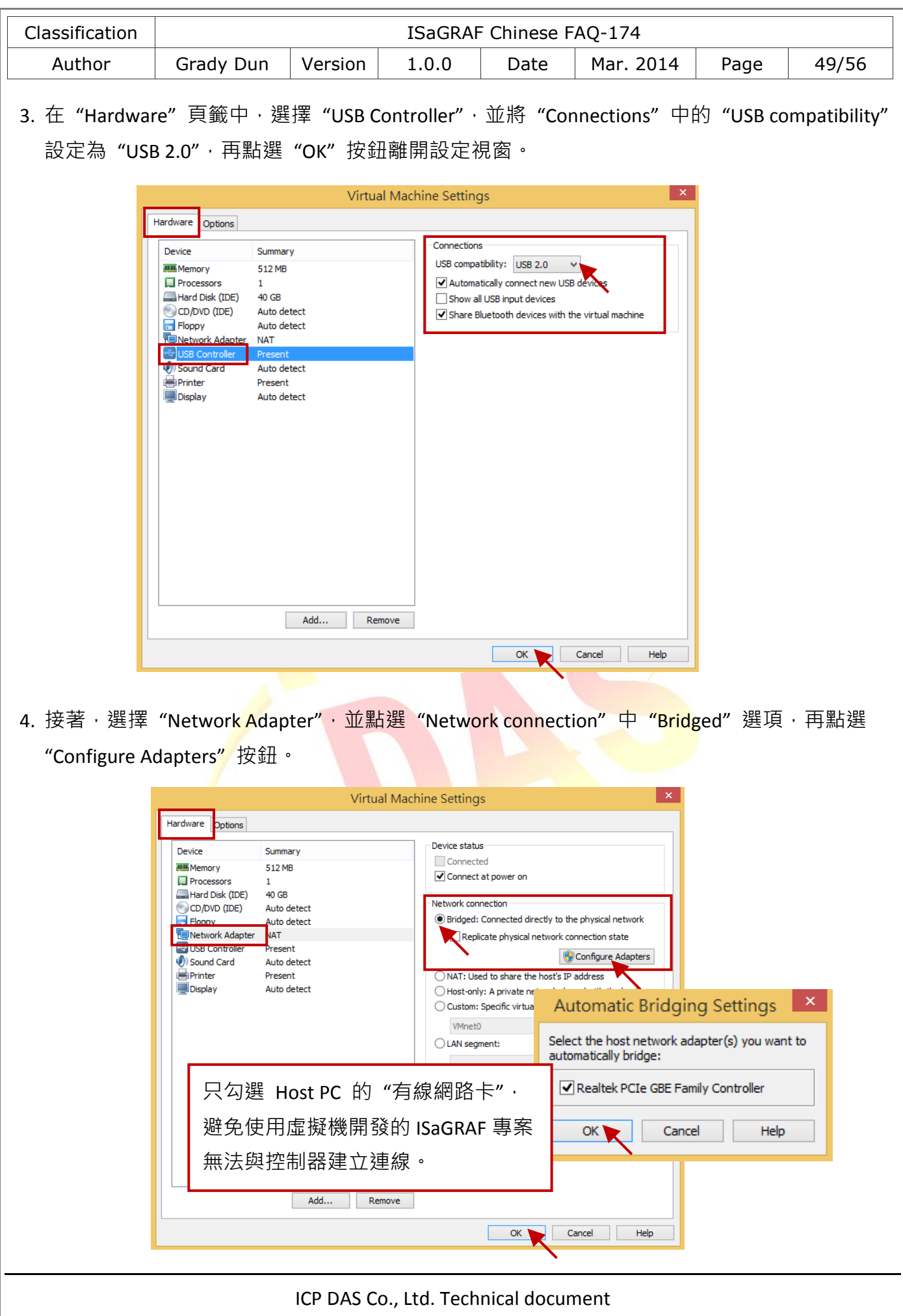

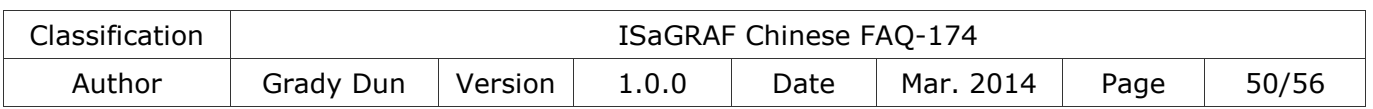

### <span id="page-49-0"></span>**2.6.** 安裝 **USB Dongle** 驅動程式於虛擬機中

若您的 ISaGRAF Workbench 3.55 有使用硬體保護鎖 (USB Dongle), 請依照以下的步驟在虛擬機中 安裝驅動程式。

- 注意: 硬體保護鎖 (USB Dongle) 只支援 USB 2.0, 因此 VMware Player 與 ISaGRAF Workbench 皆需安裝在有 USB 2.0 通訊埠的 Host PC 上。
- 1. 請於 ISaGRAF Workbench 的安裝光碟中,右鍵點選 "Setinel"資料夾,叫出右鍵選單,再點選 "複製" 選項。

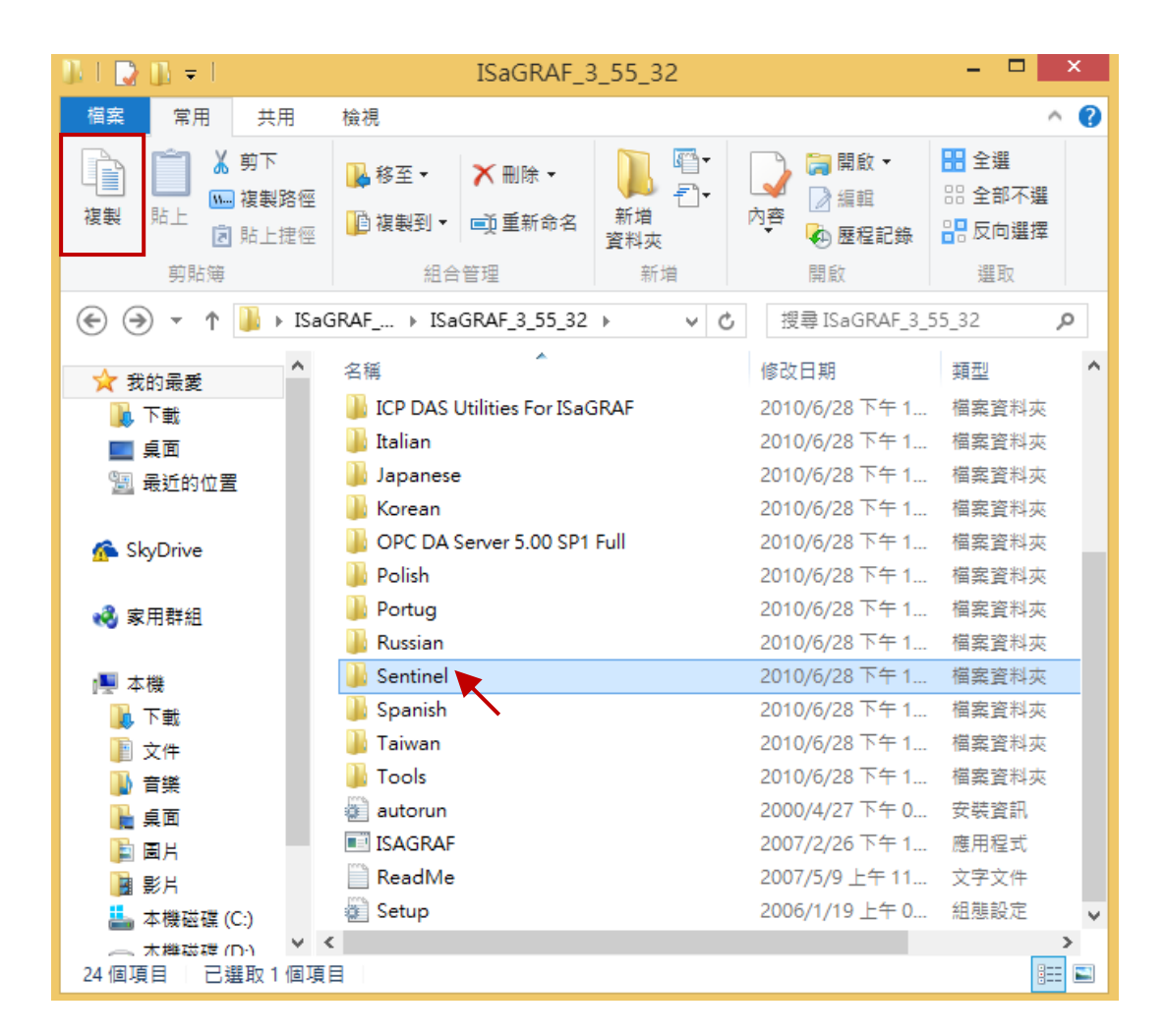

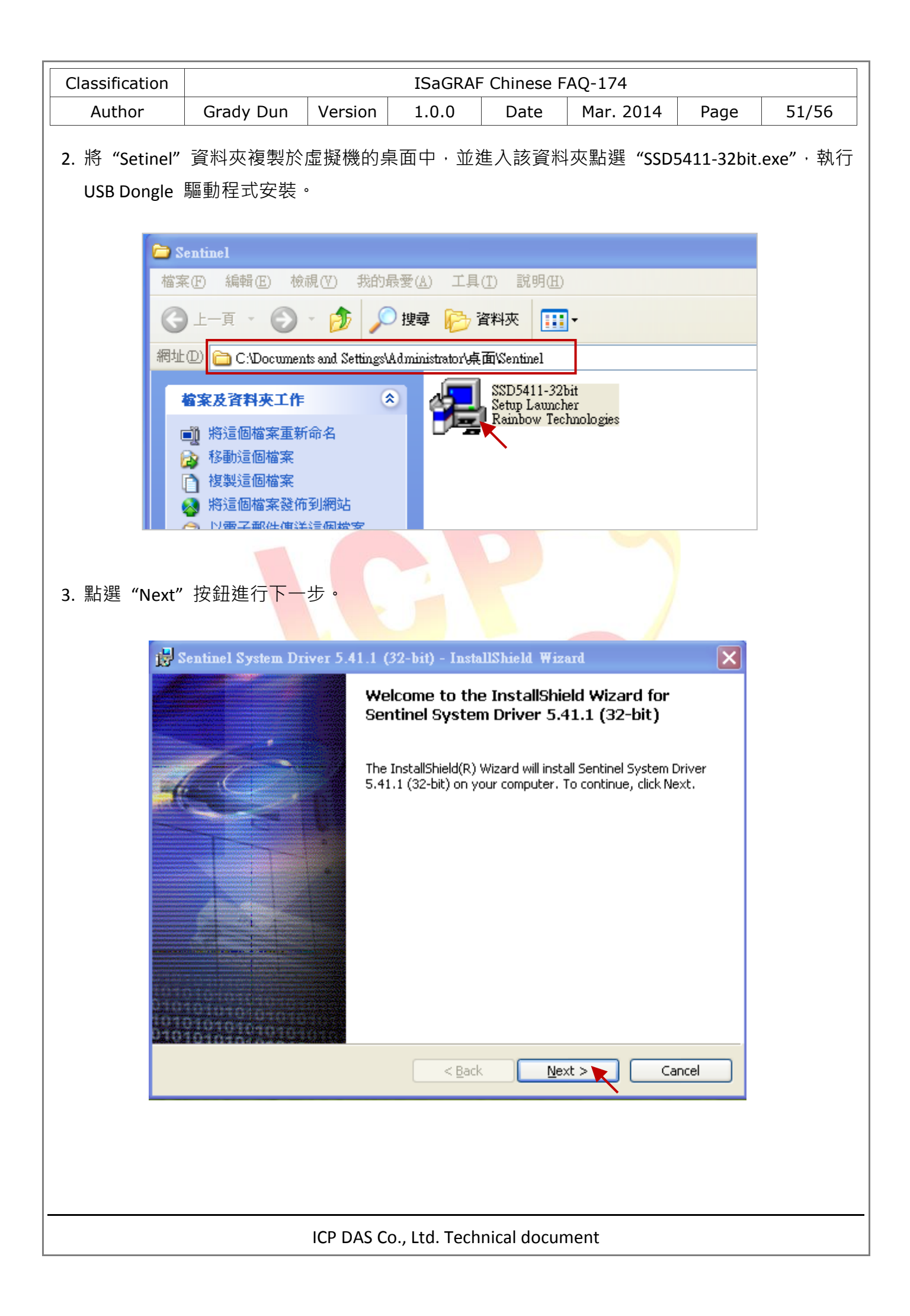

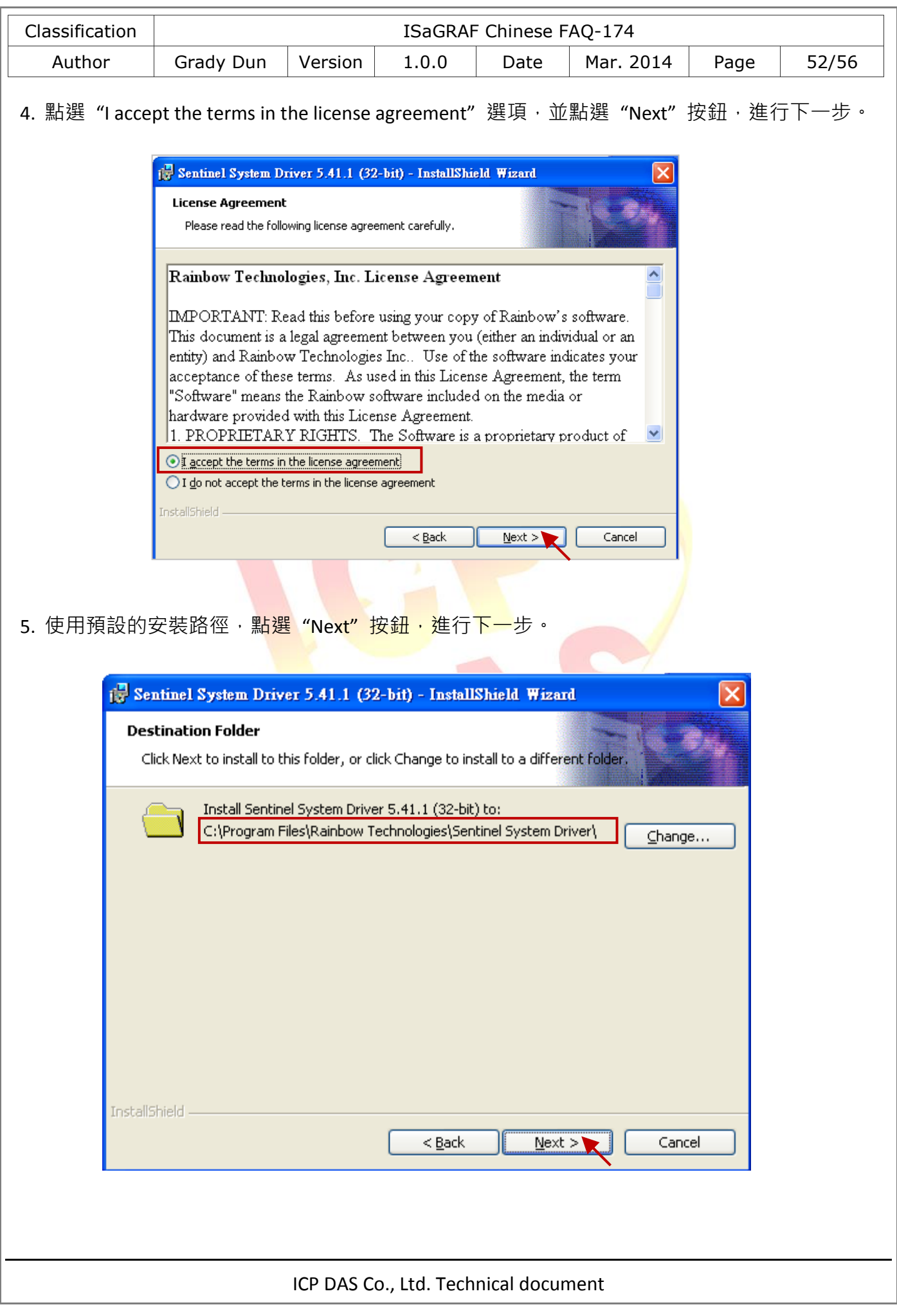

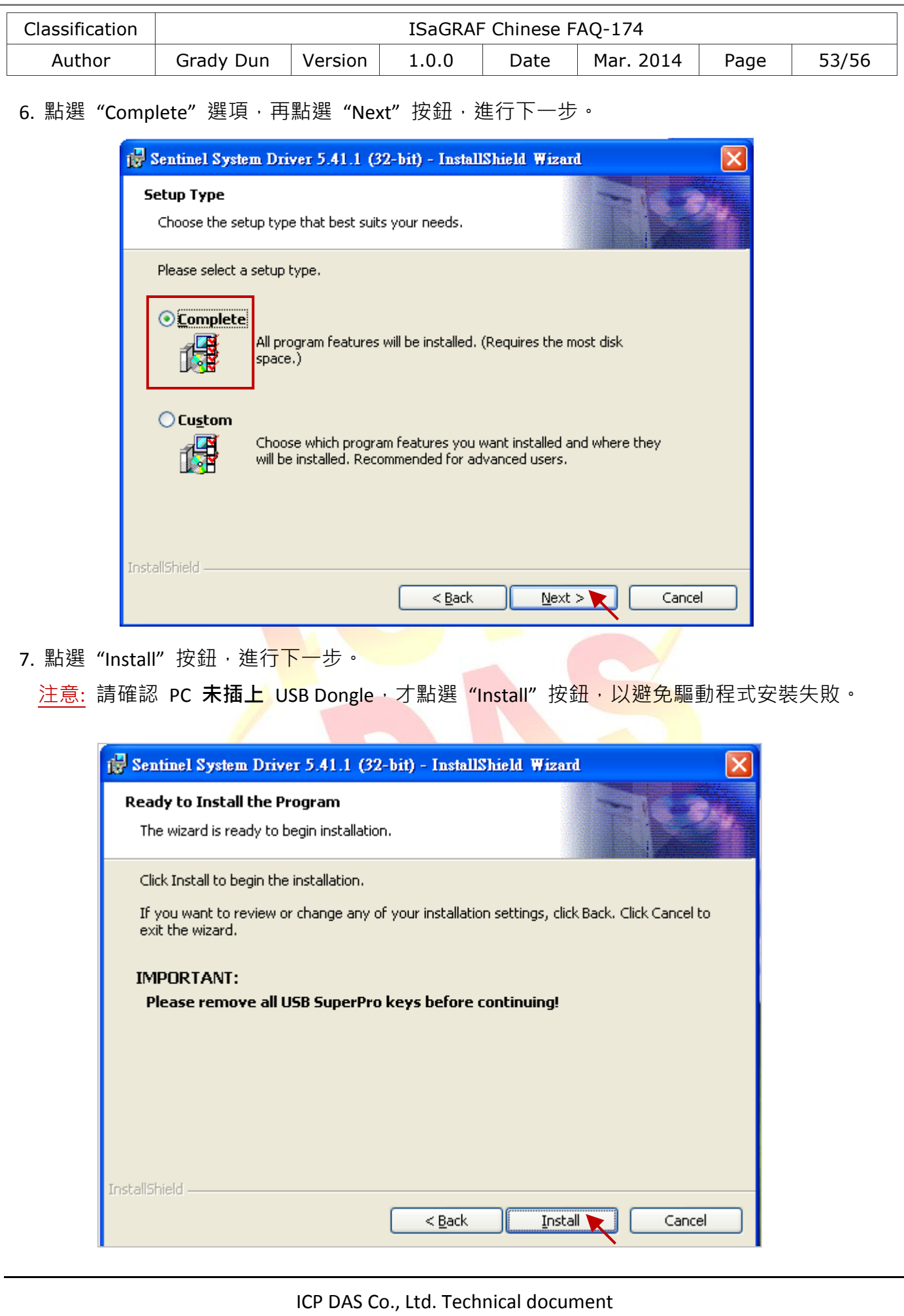

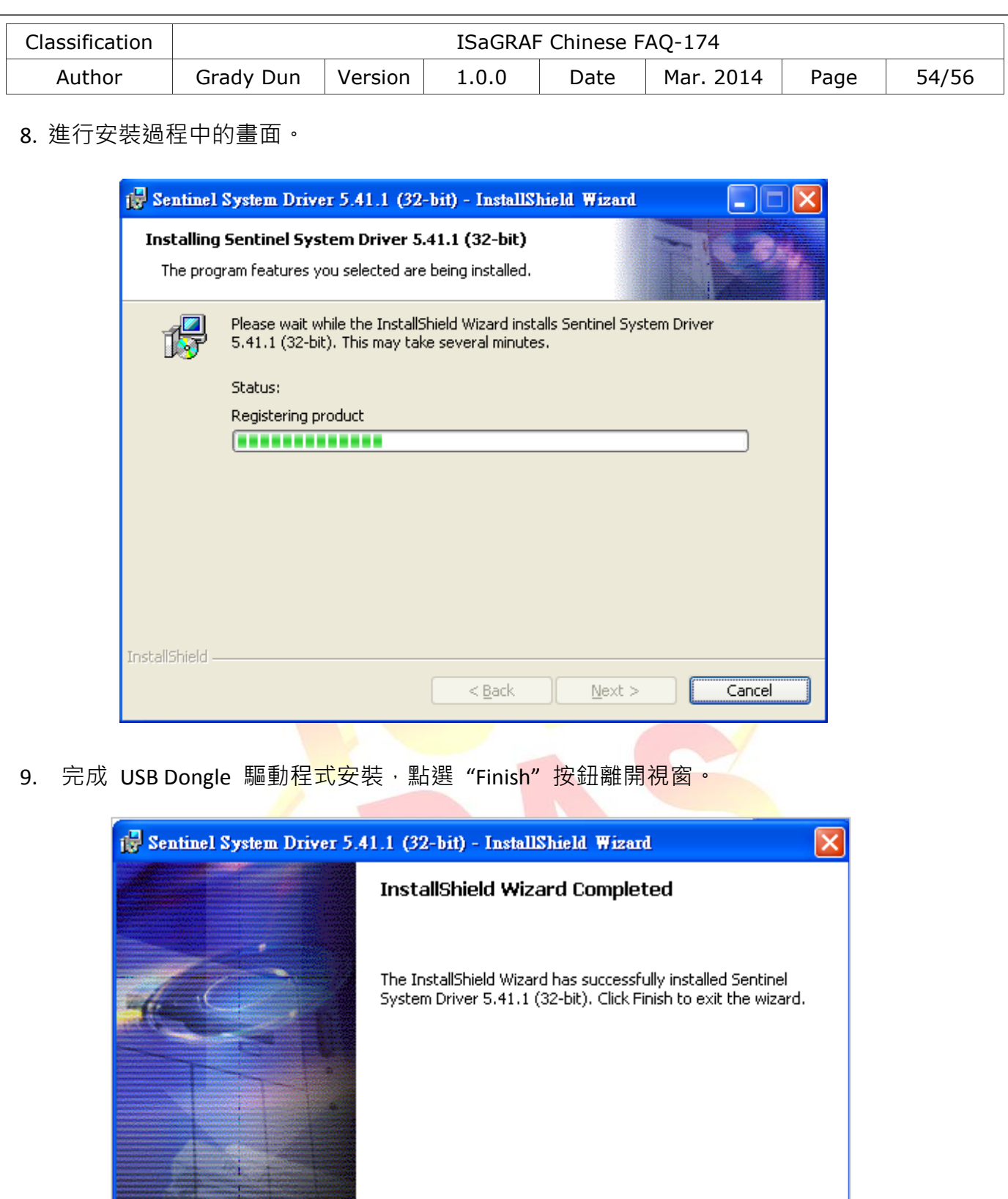

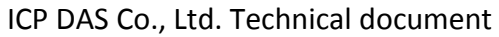

 $<sub>Beak</sub>$ </sub>

**Einish** 

Cancel

Dan

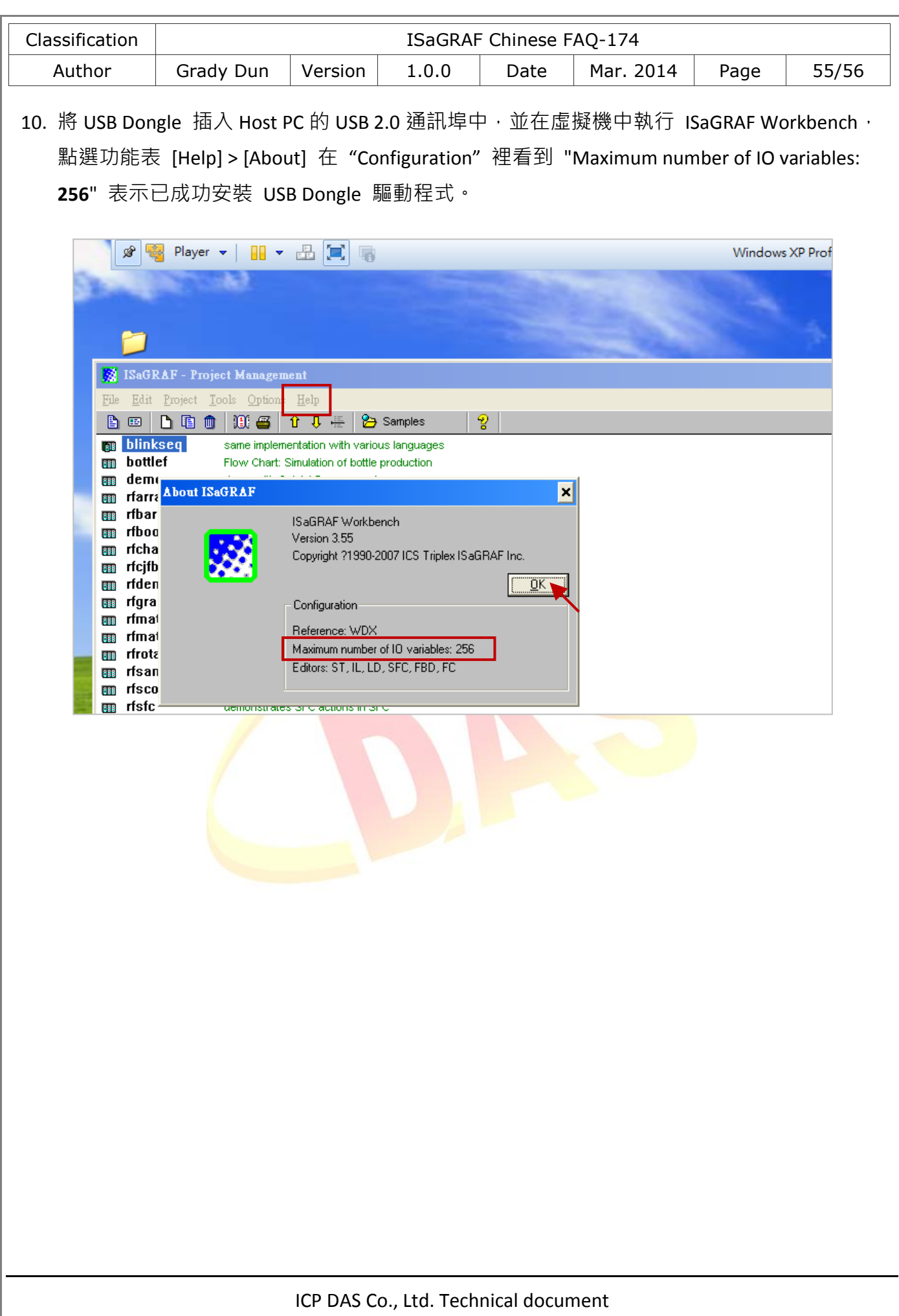

<span id="page-55-0"></span>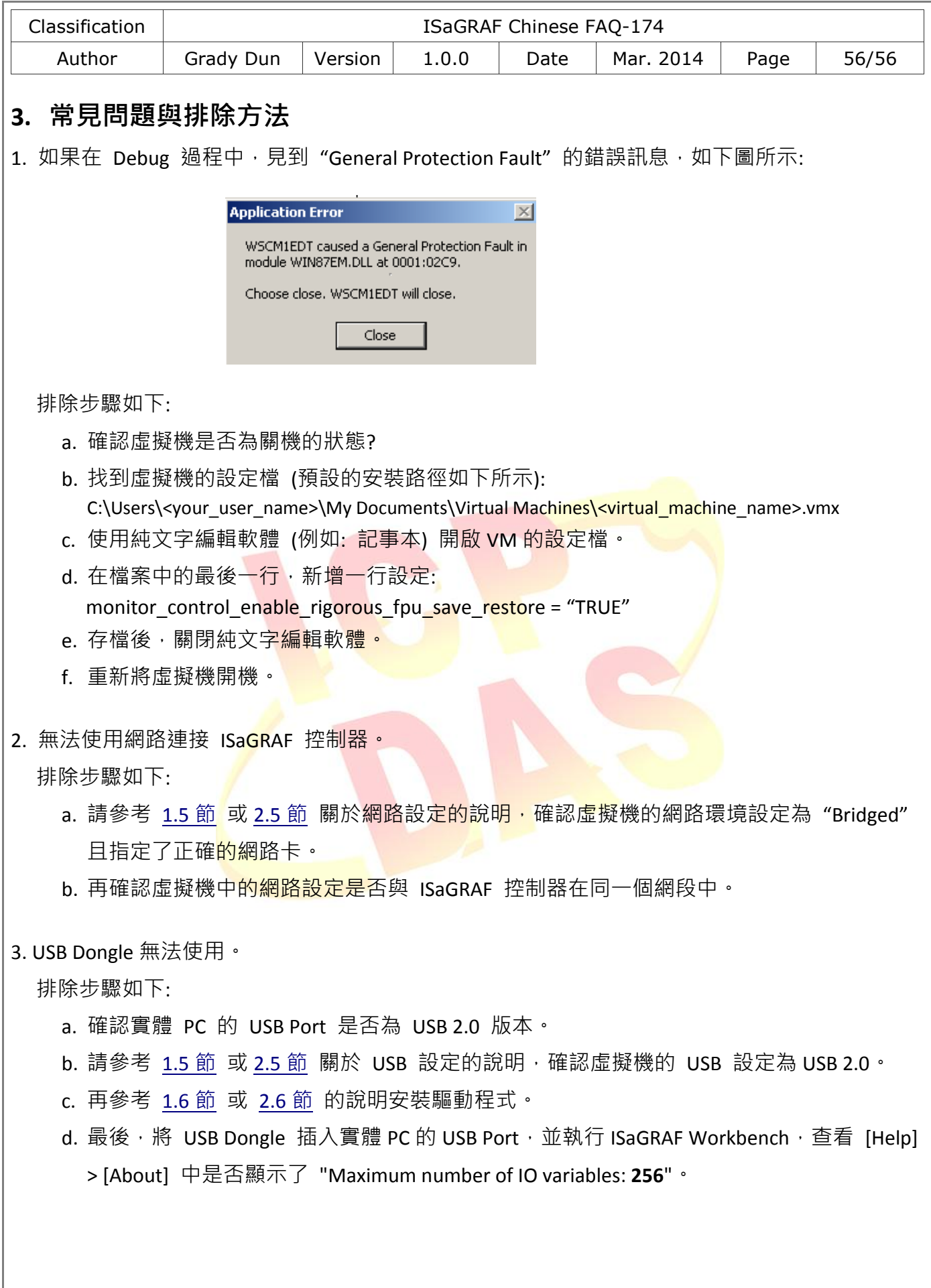